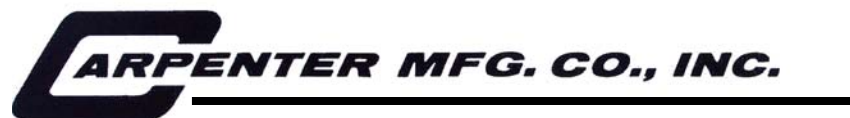

*110 Fairgrounds Drive P.O. Box 188 Manlius, NY 13104-0188 USA 315.682.9176 FAX: 315.682.9160* 

# OPERATOR'S MANUAL

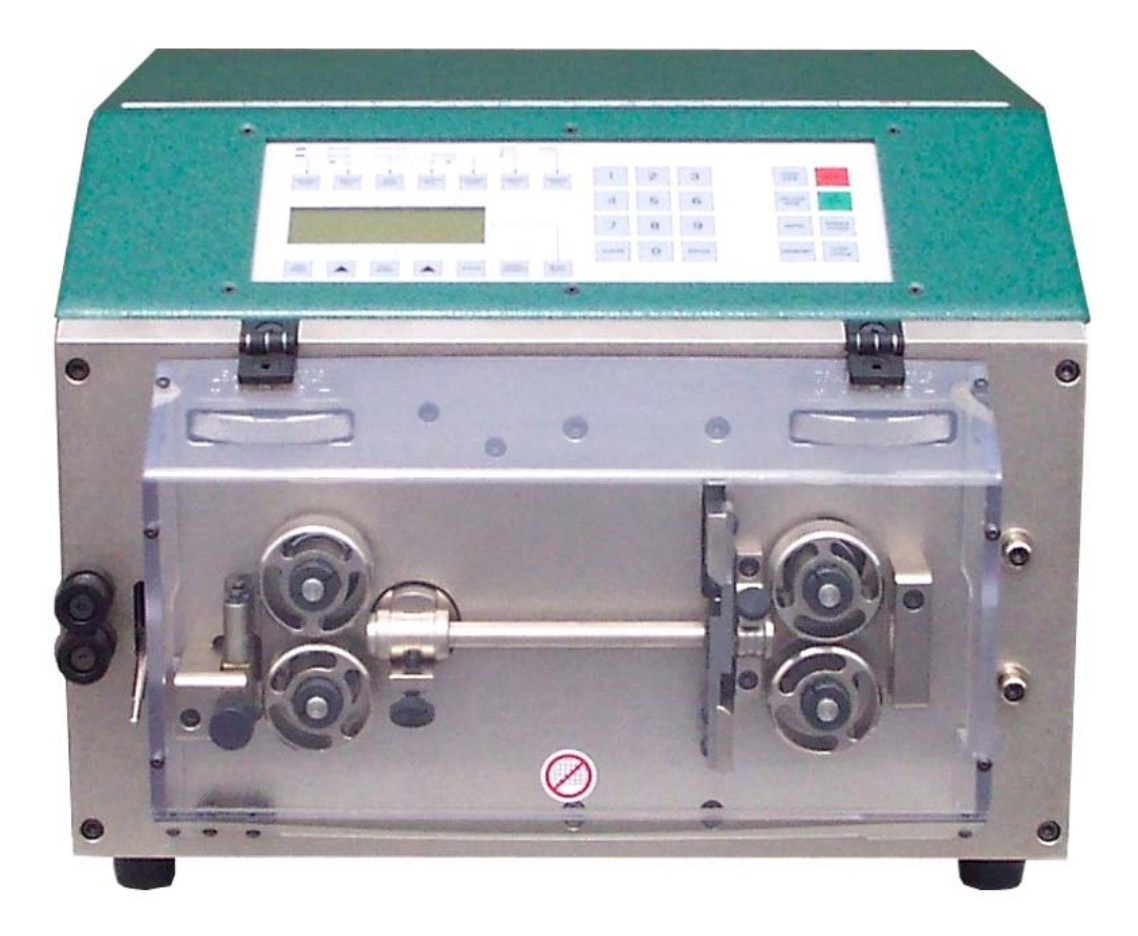

# Model 93 Compu-Strip<sup>®</sup>

PRODUCTION WIRE PROCESSING EQUIPMENT

# **TABLE OF CONTENTS**

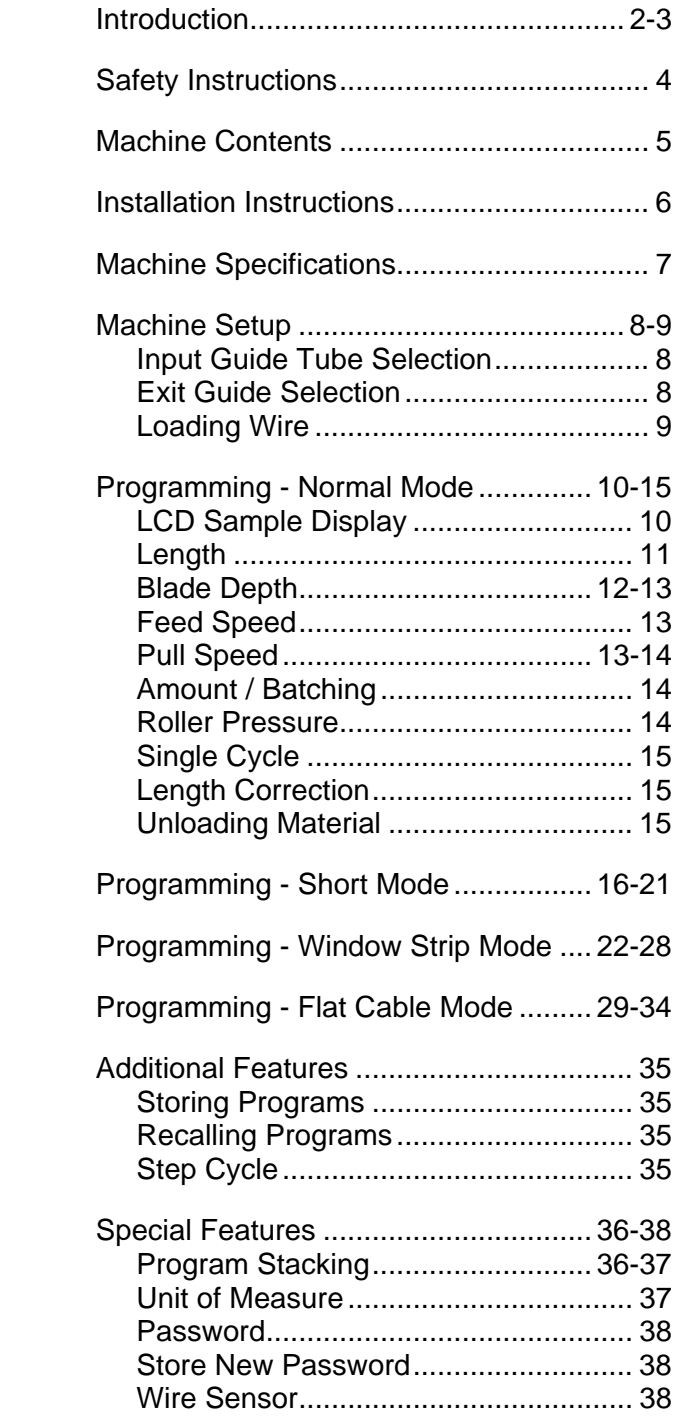

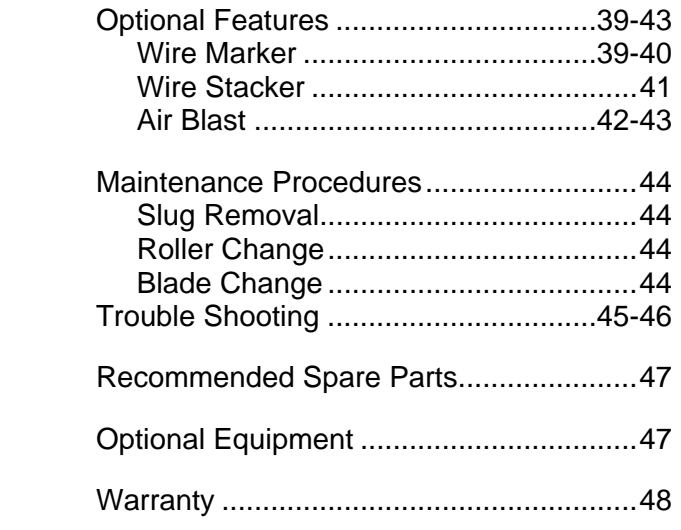

# **INTRODUCTION**

Thank you for choosing Carpenter Mfg. Co. Inc. Wire Processing Equipment. For over 50 years Carpenter has been a leader in Wire Processing Technology and Service. Our desire has always been to bring you reliable products. We look forward to a long healthy relationship with you and our company. The Model 93 can process a wide range of cables as referenced on the following page. These stripping specifications are based upon the most commonly manufactured cables. Special applications may arise with cables that are within the specification limits of the machine but are very difficult or unsuccessful to strip. Likewise, cables that exceed the specified limits of the machine can sometimes be processed. Because there are many variables involved in Wire Processing we strongly recommend a free Wire Evaluation at our factory followed by a demonstration from a Carpenter representative to insure the ultimate success of your Wire Processing Application.

This operating manual explains how to operate the Model 93 as well as some troubleshooting tips. To ensure the best performance of your machine, read this manual carefully until you familiarize yourself thoroughly with its operation and features. After you have read through the manual, keep it available for reference.

Use this manual as a quick and handy reference tool for clarifying any questions that may arise. If you have any questions about this machine or service please let us know. Our phone number is 315.682.9176, fax number 315.682.9160.

Carefully unpack the Carpenter Model 93. We recommend that you keep the original box and packaging as it will protect the machine for future transportation if necessary.

# **IMPORTANT NOTICE**

The products in this shipment left our facility in good working condition. Their safe delivery is the responsibility of the carrier that delivered this shipment to you. Our stated shipping terms are F.O.B. our facility at 110 Fairgrounds Drive, Manlius, NY 13104. According to applicable laws, the responsibility for this shipment was transferred to you as soon as the carrier accepted the goods at our warehouse. If concealed damage is discovered after unpacking this shipment, you must submit a damaged freight claim with the carrier. Carpenter Mfg. Co., Inc. cannot submit your claim for you. In order for you to collect for concealed damage, the carrier must be notified with 5 days of the date you receive this shipment. You must leave the damaged items and packing material as is (i.e. return all merchandise and all packing material to the shipping container) until the claim has been inspected by the carrier. Also, the carrier will not accept a claim if the goods have been moved from the point of the carriers delivery to another street address. If you have any questions or problems, please give us a call at 315.682.9176.

# **CAUTION**

**This equipment comes equipped with a LEXAN safety guard, containing a safety interlock switch. The machine will not operate unless the guard is in the closed position.** 

# **\*\*IMPORTANT\*\***

**Do not attempt to defeat the function or purpose of the safety interlock switch. Serious injury to the operators' eyes, fingers or other body parts may result from attempts to operate this equipment with the safety guard in the raised position.** 

# **MACHINE CONTENTS**

Machine comes complete with the following:

- 1pc. **#8019** Power Cord
- 1pc. **#8393** Single Plane Wire Straightener
- 1pc. **#8836** Guide Tube Holder
- 7pcs. **#8500** 1-7 Input Guide Tubes
- 7pcs. **#8815** 1-7 Exit Guides
- 1pc. **#8858** 9/64" Hex Wrench
- 1pc. **#2934** 3/32" Hex Wrench
- 1pc. Operators Manual

#### **PLEASE REFER TO PAGE 6 FOR INSTALLATION INSTRUCTIONS.**

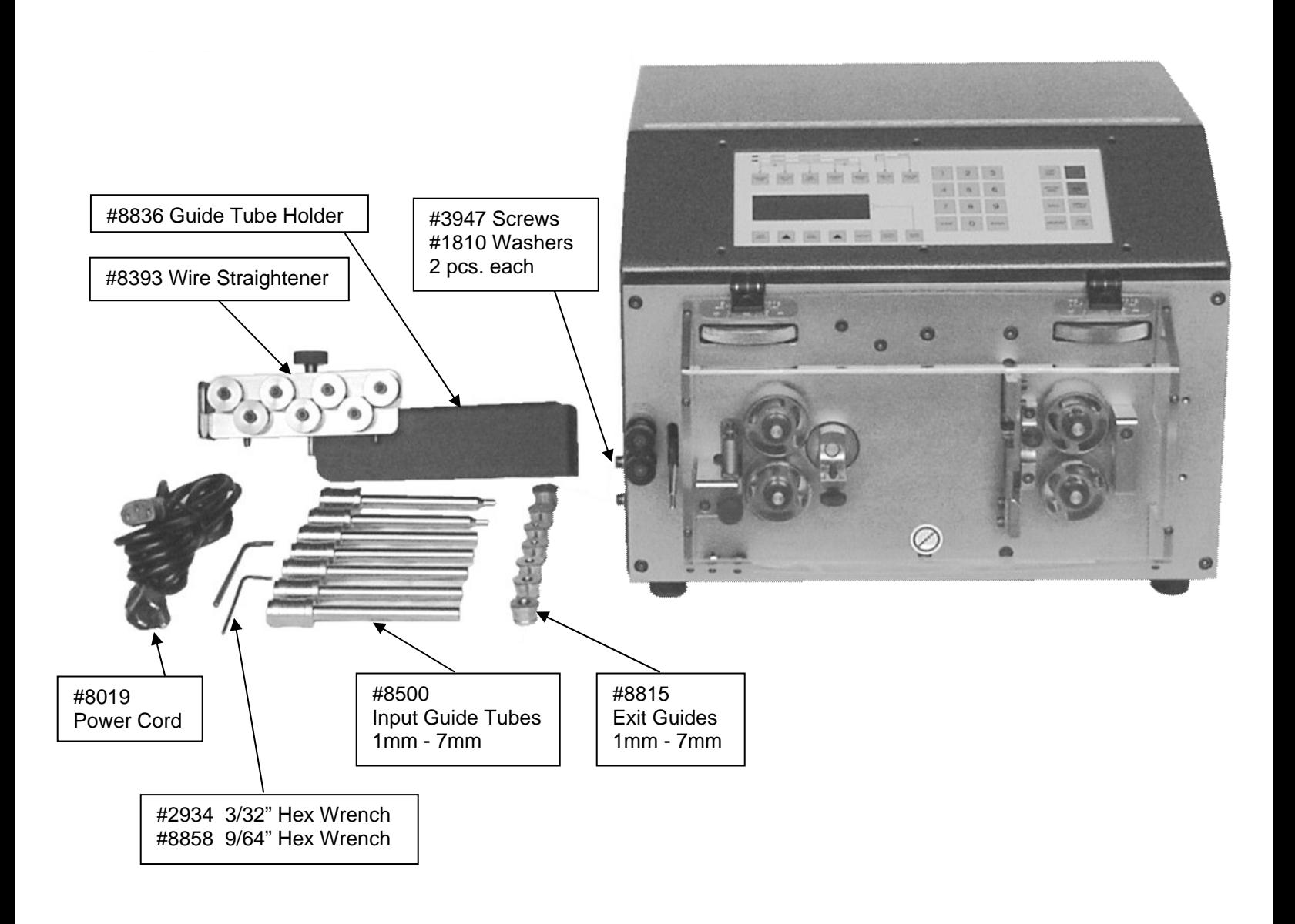

# **INSTALLATION INSTRUCTIONS**

# *SAFETY GUARDING*

The Model 93 comes equipped with a LEXAN guard containing a safety interlock switch. The machine will not run unless the guard is in the closed position **\*\*IMPORTANT\*\* DO NOT ATTEMPT TO DEFEAT THE FUNCTION OR PURPOSE OF THE SAFETY INTERLOCK SWITCH. SERIOUS INJURY TO THE OPERATORS EYES, FINGERS OR OTHER BODY PARTS MAY RESULT FROM ATTEMPTS TO OPERATE THE MODEL 93 WITH THE SAFETY GUARD IN THE RAISED POSITION.** 

# *WIRE GUIDE HOLDER / WIRE STRAIGHTENER*

The Model 93 comes equipped with **#8836** Guide Tube Holder with **#8393** Wire Straightener attached. Install holder to the left side of the cabinet with (2) **#3947** Screws and (2) **#1810** Washers. After installation place the Input Guide Tubes and Exit Guides into the holes. The Wire Straightener is used to remove or reduce the memory (curvature) in the wire. Adjust the rollers to allow for straightening without restricting movement.

#### **\*\*IMPORTANT\*\*** PLEASE READ ENTIRE INSTRUCTIONS BEFORE OPERATING MACHINE

# *APPLICATIONS*

 The Model 93 Compu-Strip is designed to cut and strip solid or stranded wire, multi conductor cable and flat cable with any of the following applications.

- Cut wire or tubing to length only.
- Cut and full strip single or both ends.
- Cut and partial strip single or both ends.
- Cut and full strip single or both ends with window strip on right.
- Cut and partial strip single or both ends with window strip on right.

NOTE: A motorized Prefeed, Carpenter Model 56A or 58B, may be necessary to assist the Model 93.

# *SPECIFICATIONS*

 ELECTRICAL CONNECTION 88-264 VAC, 47-63 Hz Self Adjusting AIR BLAST CONNECTION 30-50 P.S.I. **\*\*CLEAN & DRY AIR ONLY\*\*** MAIN FUSES 2 - 5 x 20mm 6AMP Fast Action MAXIMUM CABLE DIAMETER ... 275 inches or 7mm STRANDED COPPER WIRE 32AWG through 12AWG SOLID COPPER WIRE 32AWG through 12AWG FLAT CABLE Up to .520" width LENGTH 0.01 through 9,999.99inches or 0.2 through 99,999.9mm(longer lengths obtainable in inches)<br>BLADE DEPTH 001 through .350 inches or 0.01 through 8.9mm BLADE DEPTH .001 through .350 inches or 0.01 through 8.9mm QUANTITY 1 - 999,999 pcs. LEADING END STRIP LENGTH 0.01 through 2.00 inches or 0.2 through 152.4mm TRAILING END STRIP LENGTH 0.01 through 2.00 inches or 0.2 through 76.2mm UNIT OF MEASURE<br>
TRANSPORT SPEEDS
14 Programmable TRANSPORT SPEEDS PULL SPEEDS 5 Programmable BLADE SPEEDS 4 Automatic Default or User selectable MEMORY 500 Programs PROGRAM STACKING 5 Programs PASSWORD PROTECTION User Programmable NOISE LEVEL 70 dB DIMENSIONS LxDxH 14.75 x 13.37 x 11.0 inches or 374.6 x 339.6 x 275.0 mm WEIGHT 55 lb. or 25 kg.

# *PRODUCTION RATES*

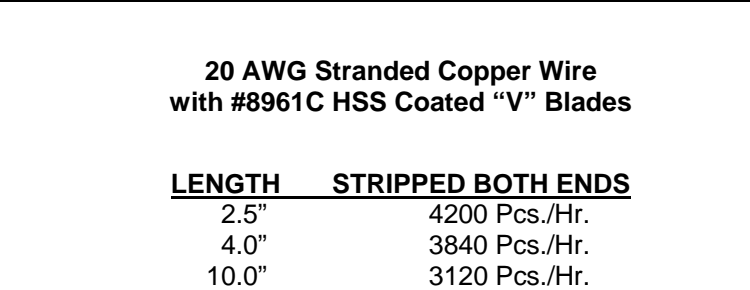

# **SETUP**

# *MACHINE SETUP*

 Plug female end of Power Cord into the Power Entry Module, located on the left side of machine. Plug the male end into a proper electrical outlet. Turn on power switch.

# *INPUT GUIDE TUBE SELECTION*

The Model 93 comes equipped with seven different Input Guide Tubes 1-7 (sizes are stamped on each guide). An Input Guide Tube must be used in all cases. Select the guide tube with the smallest inside diameter that slips freely over the outside diameter of the wire to be stripped. To change an Input Guide Tube simply loosen **#8087** Thumb Screw. After replacement make sure the Thumb Screw is securely tightened.

# *EXIT GUIDE SELECTION*

The Model 93 comes equipped with seven different Exit Guides 1-7 (sizes are stamped on each guide). Select the Exit Guide that is numbered the same as the Input Guide Tube selected above. Example: A #2 Input Guide Tube will use a #2 Exit Guide. NOTE: The Exit Guide must be removed when processing wire in the Short Wire Mode (see Page 16). To change an Exit Guide simply loosen **#5459** Thumb Screw**.** After replacement make sure the Thumb Screw is securely tightened.

#### **SETUP**

cont.

# *LOADING WIRE*

LOAD WIRE

 Open the Leading Strip and Trailing Strip Rollers far enough to allow the wire to pass through freely. Feed the wire through the Wire Straightener, underneath the Out of Material Rod, through the Centering Rollers, through the Leading Strip Rollers and just into the entrance of the Input Guide Tube. Adjust the Centering Rollers up to the wire but not touching the wire. Adjust the Leading Strip Rollers until they make contact with the wire. Select **LOAD WIRE** key and keep it pressed down until the wire is completely fed through the machine. Once the wire has exited, release the switch. The LCD screen will display **CHECK TRAILING STRIP ROLLER PRESSURE, THEN CLOSE GUARD AND PRESS ENTER**. Adjust the Trailing Strip Rollers until they make contact with the wire, close the Safety Guard and then Press **ENTER**. This will cut the wire and feed the slug from the machine. The Model 93 is now ready to program and process your wire.

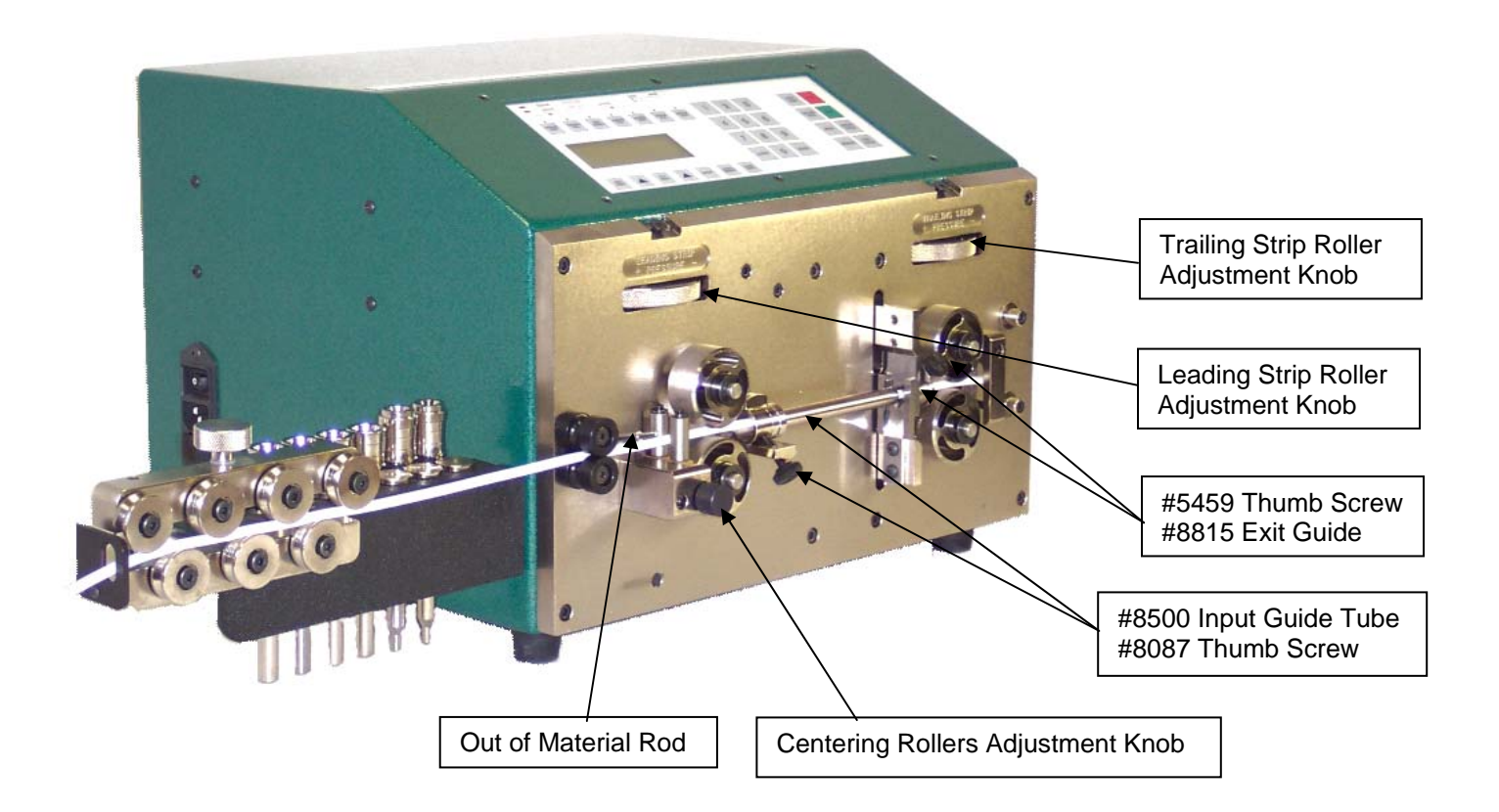

**PLEASE NOTE THE MODEL 93 IS PICTURED WITHOUT THE SAFETY GUARD FOR DEMONSTRATION PURPOSES ONLY.** 

# **PROGRAMMING**

# **LCD DISPLAY SAMPLES**

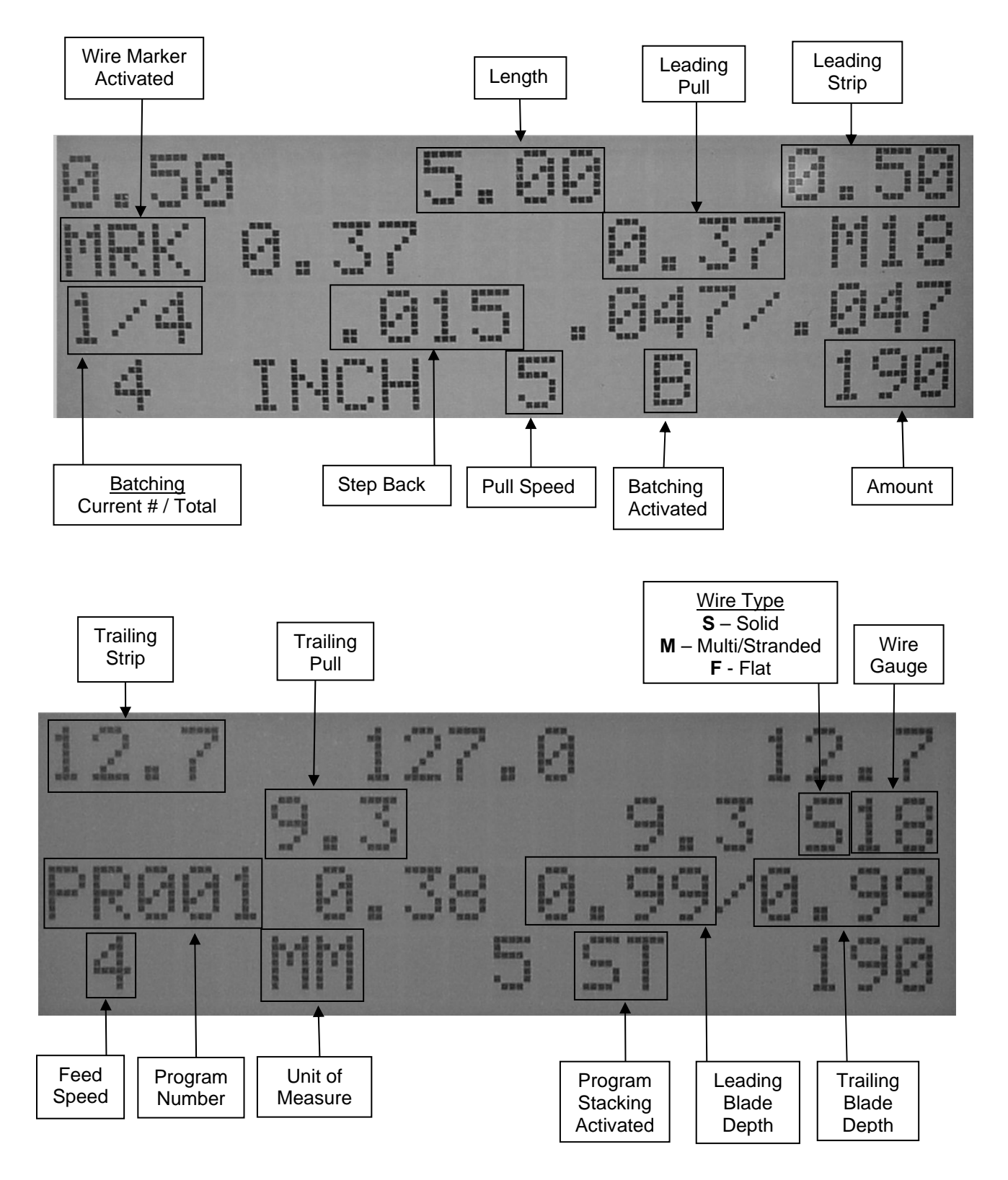

# **PROGRAMMING**

#### **NORMAL MODE**

#### **\*\*IMPORTANT\*\***

#### **DO NOT USE SHARP OBJECTS ON KEYBOARD SWITCHES. FINGER TIP PRESSURE IS SUFFICIENT.**

Turn on power switch located at the left side of machine. Red LED next to NORMAL MODE wire sample will light.

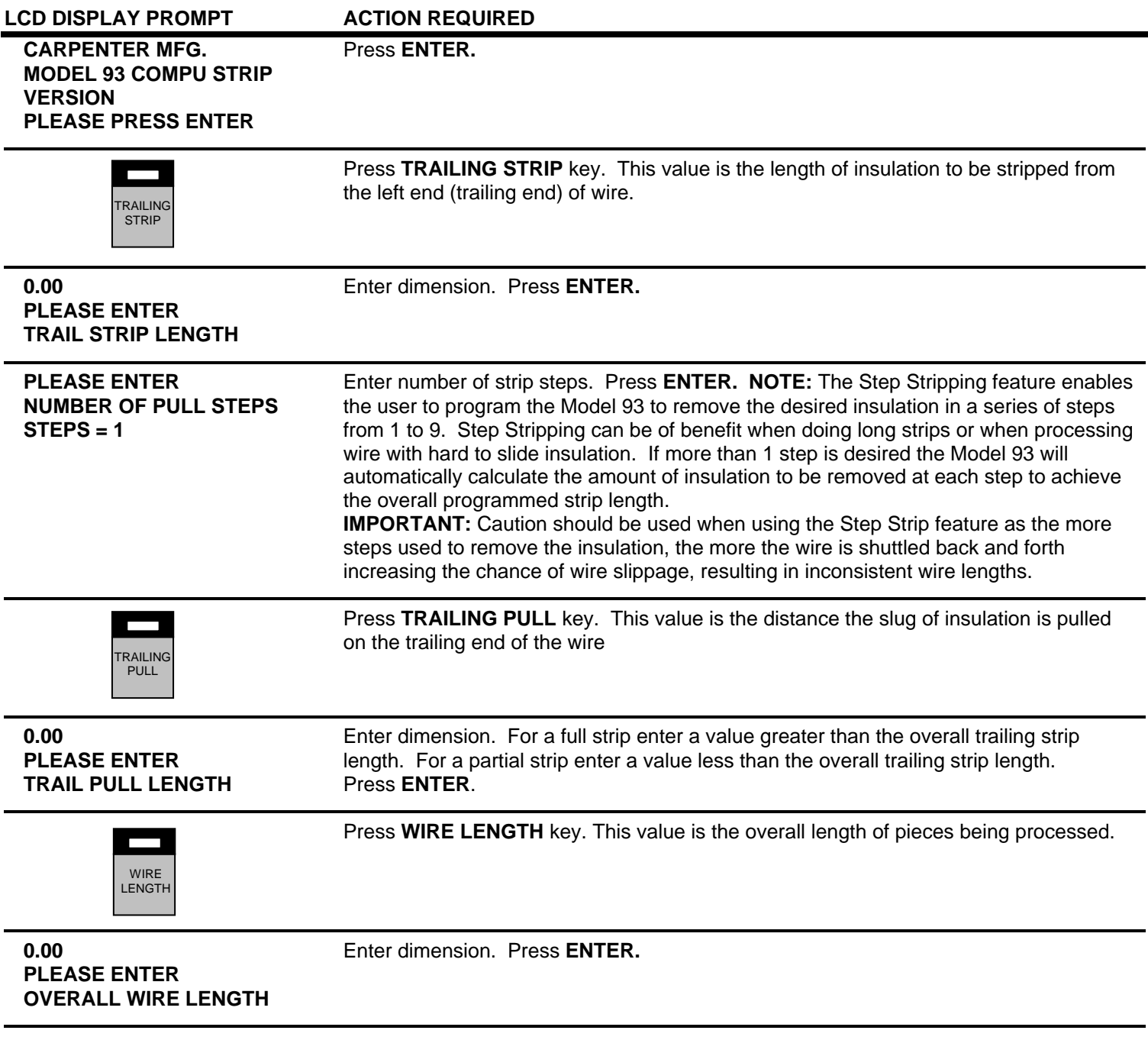

# **PROGRAMMING**

#### **NORMAL MODE**

cont.

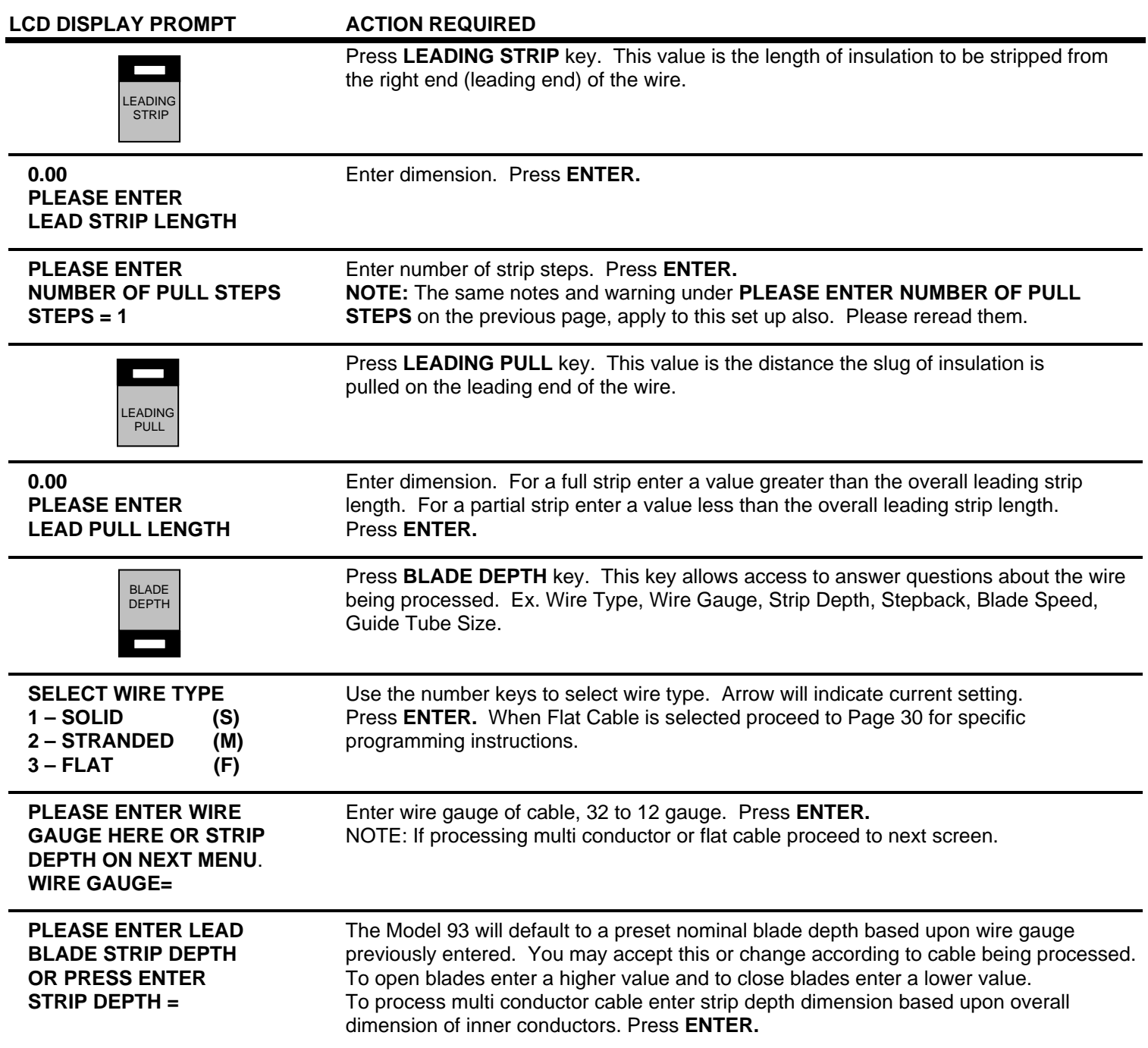

# **PROGRAMMING**

#### **NORMAL MODE**

cont.

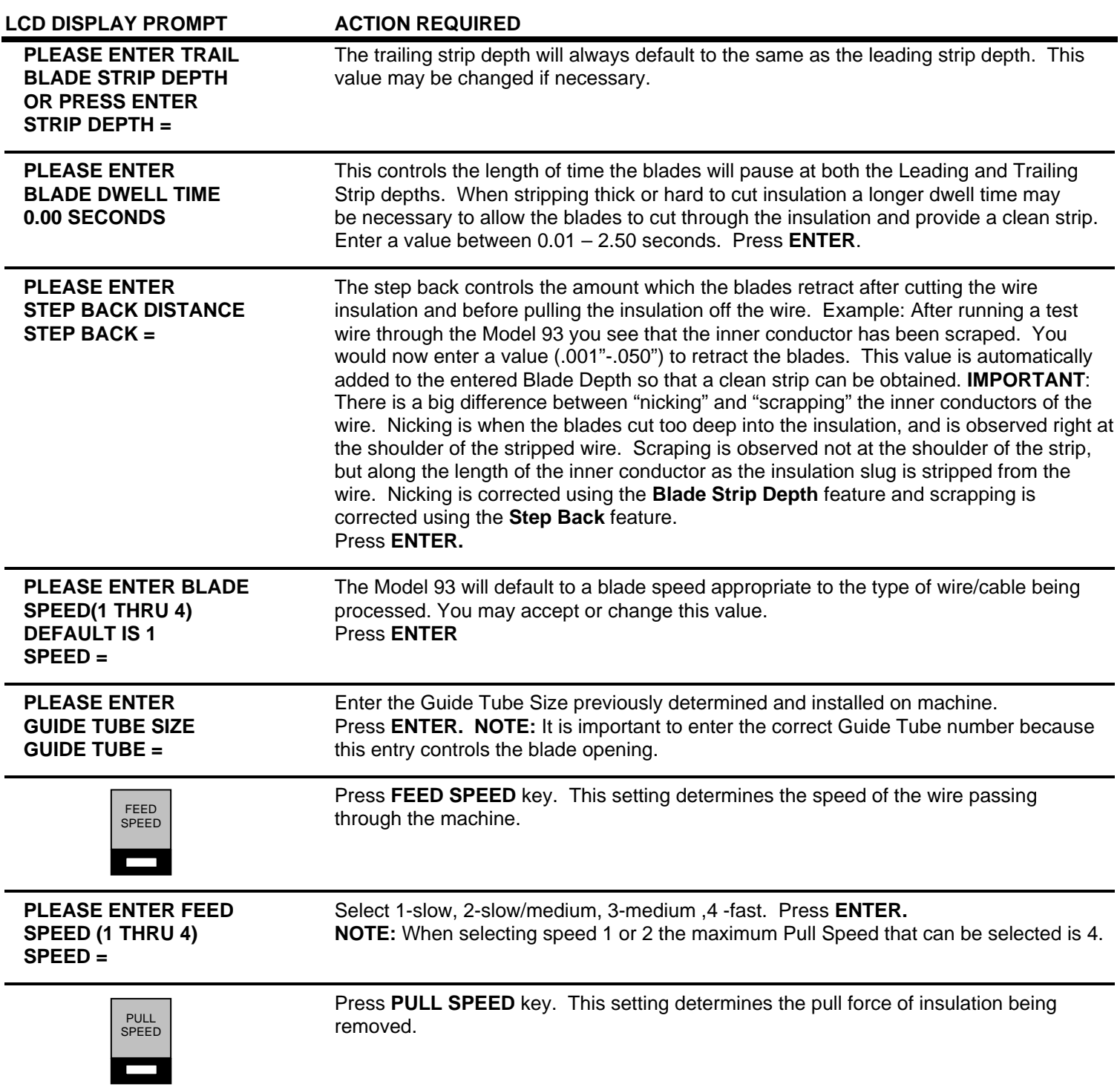

# **PROGRAMMING**

#### **NORMAL MODE**

cont.

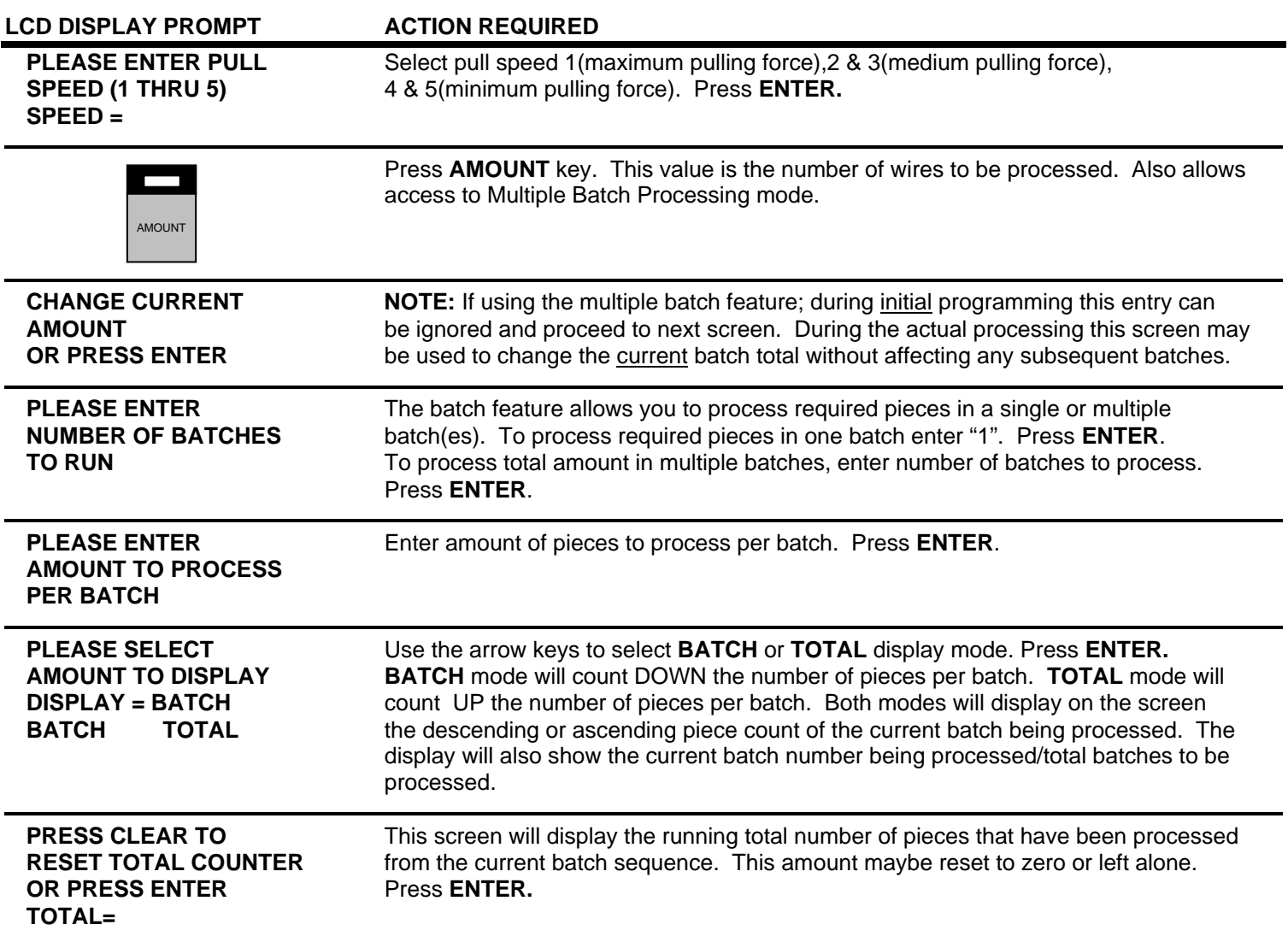

# *ROLLER PRESSURE*

 Roller pressure is adjusted by turning the knobs on the front of the machine labeled LEADING STRIP PRESSURE and TRAILING STRIP PRESSURE. The goal is to achieve enough pressure to hold the wire and remove any insulation. Too little pressure allows the wire to slip between the Feed Rollers. Slippage may cause incorrect "slug pull" dimension. Too much pressure may result in wire not tracking straight through the machine. You may have to adjust the pressure a couple of times to achieve the desired grip.

 The Model 93 is now programmed to process your wire. You are now ready to run a sample wire and check for initial strip quality. The following will assist you in processing your sample.

# **PROGRAMMING**

#### **NORMAL MODE**

cont.

*SINGLE CYCLE* 

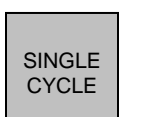

 Select **SINGLE CYCLE** key to produce one complete sample wire to check for accuracy. If corrections are necessary for anything but overall length, then select the corresponding key on the Control Panel and make your adjustments. If length corrections are necessary then proceed to **LENGTH CORRECTION**.

*LENGTH CORRECTION*

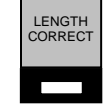

 The Model 93 has a Length Correct feature that allows the operator to make adjustments from the preprogrammed length versus the actual sample length. Small variations are normal due to differences in material, tension, friction, wire diameter etc. If the sample wire was not the correct length select the **LENGTH CORRECT** key for adjustments.

LCD DISPLAY PROMPT **ACTION REQUIRED PLEASE ENTER** Measure the length of the sample wire produced; enter this value for length. **MEASURED WIRE LENGTH** Press **ENTER**. The Model 93 will automatically calculate the correction necessary. The **0.00** next sample should be the exact length you programmed.

 The possible range of correction is +/- 10% of the overall wire length. If a value outside of this range is entered an error message will appear and display the acceptable range of values.

 The length correct value may be changed multiple times but typically a single entry is all that is required if the sample wire was measured accurately and the data entered correctly.

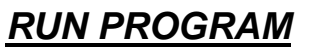

 After you have produced a satisfactory sample wire and all settings are correct press **RUN.** This will process your current program.

*STOP PROGRAM* 

**STOP** 

RUN

If at any time you need to stop your processing press **STOP.** This action will stop the processing and wire feed.

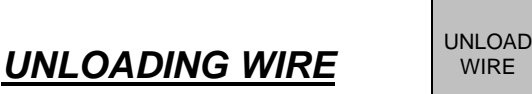

 Unload wire by pressing the **UNLOAD WIRE** key. Wire will automatically feed backwards through machine as long as the key is depressed.

# **SHORT MODE**

# *MACHINE SETUP*

The Model 93 has the capability of processing wire with stripping specifications of two inches or less of insulation left between the stripped ends. To process wire in SHORT MODE you must first prepare the Model 93. Please refer to the following instructions and photograph for this procedure.

- 1. Turn machine off and unplug.
- 2. Remove the Exit Guide.
- 3. Separate the Trailing Strip Rollers via the Trailing Strip Pressure Knob.
- 4. Remove **#6134** Clamp Collar on both Rollers.
- 5. Remove both Trailing Strip Rollers.

Proceed to the next page and follow the programming instructions for SHORT MODE.

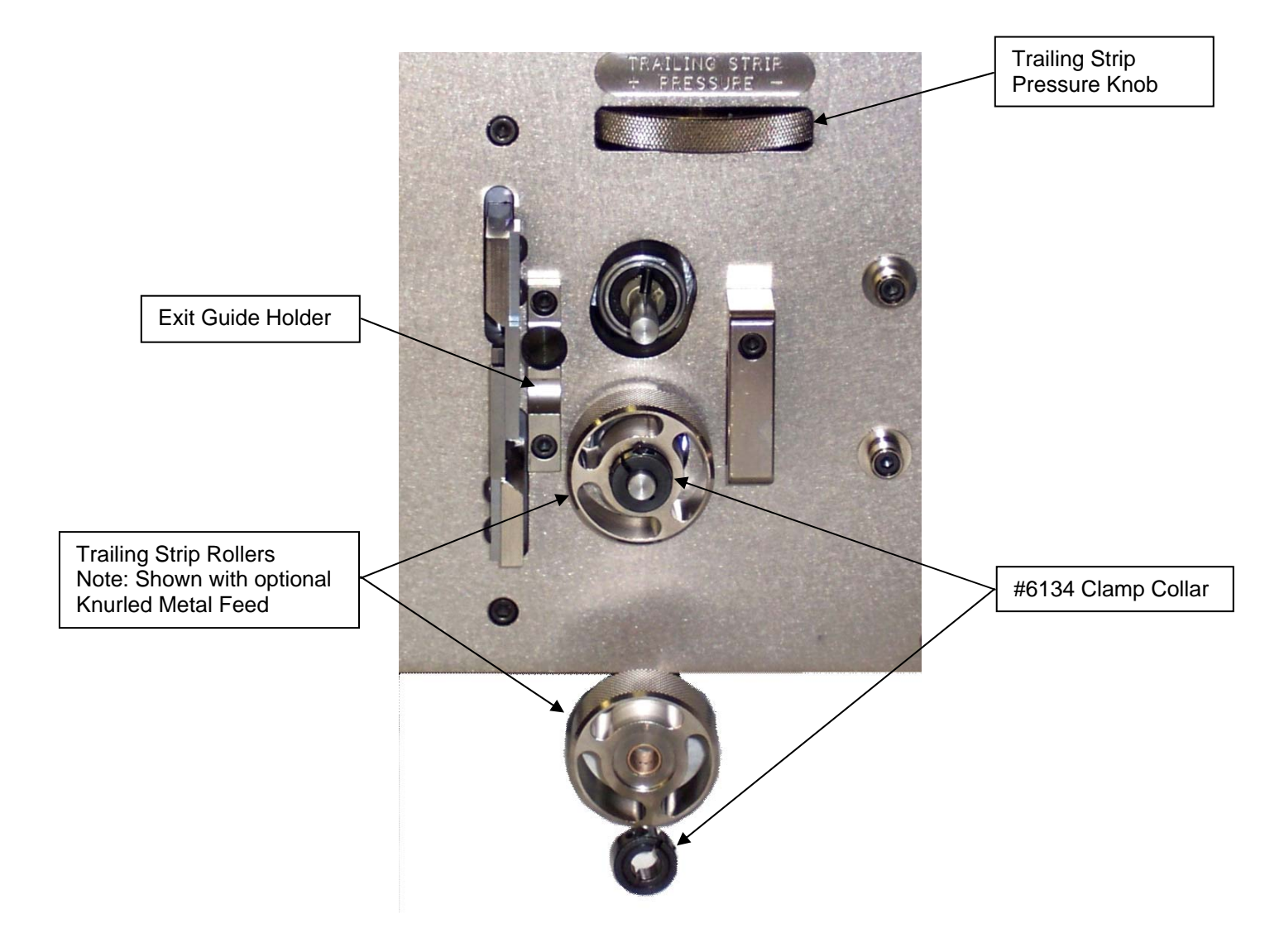

# **PROGRAMMING**

# **SHORT MODE**

The Model 93 has the capability of processing wire with stripping specifications of two inches or less of insulation left between the stripped ends. The LCD display will read **SHORT** when the short wire mode is activated based upon the stripping parameters you have entered.

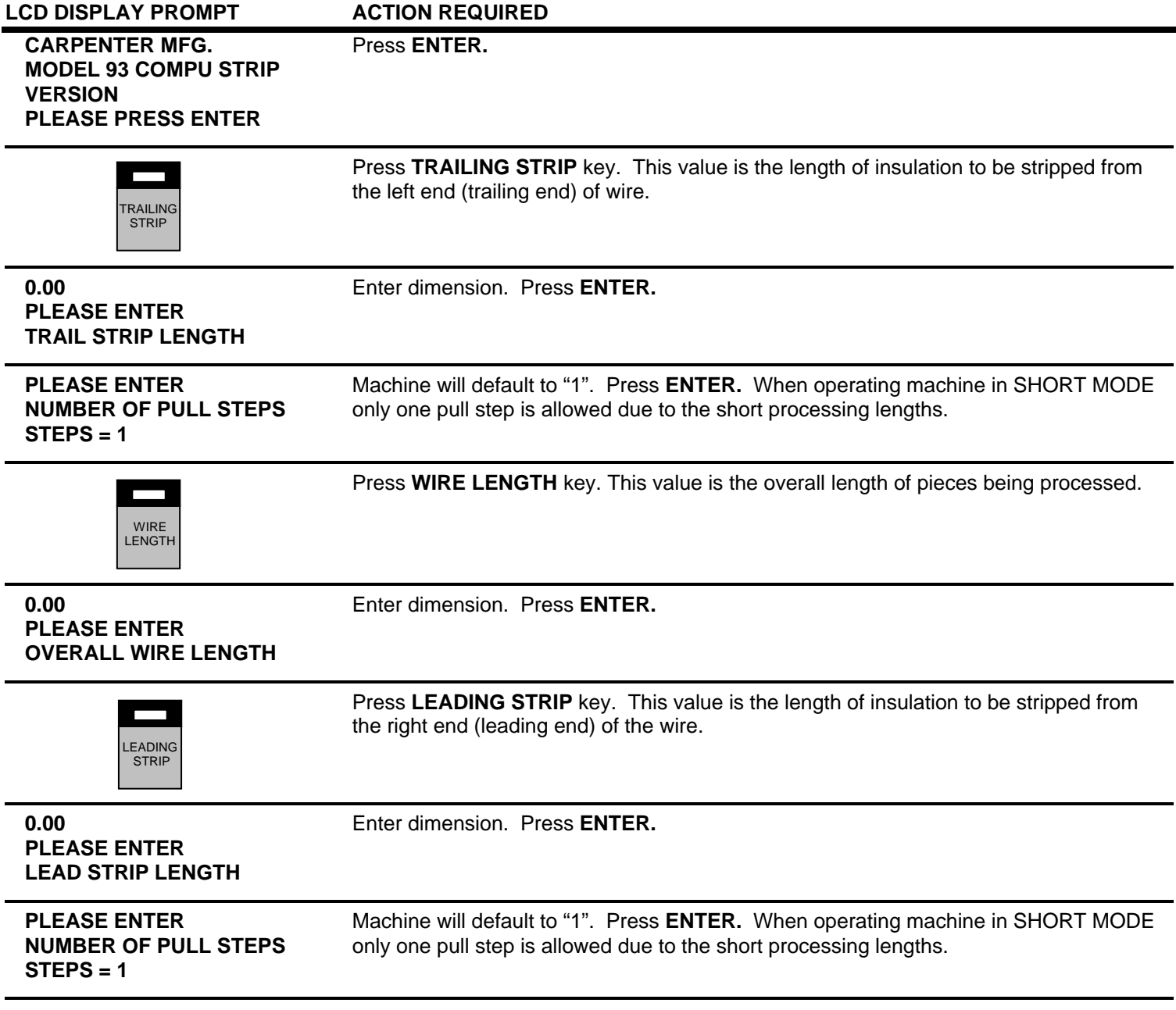

# **PROGRAMMING**

#### **SHORT MODE**

cont.

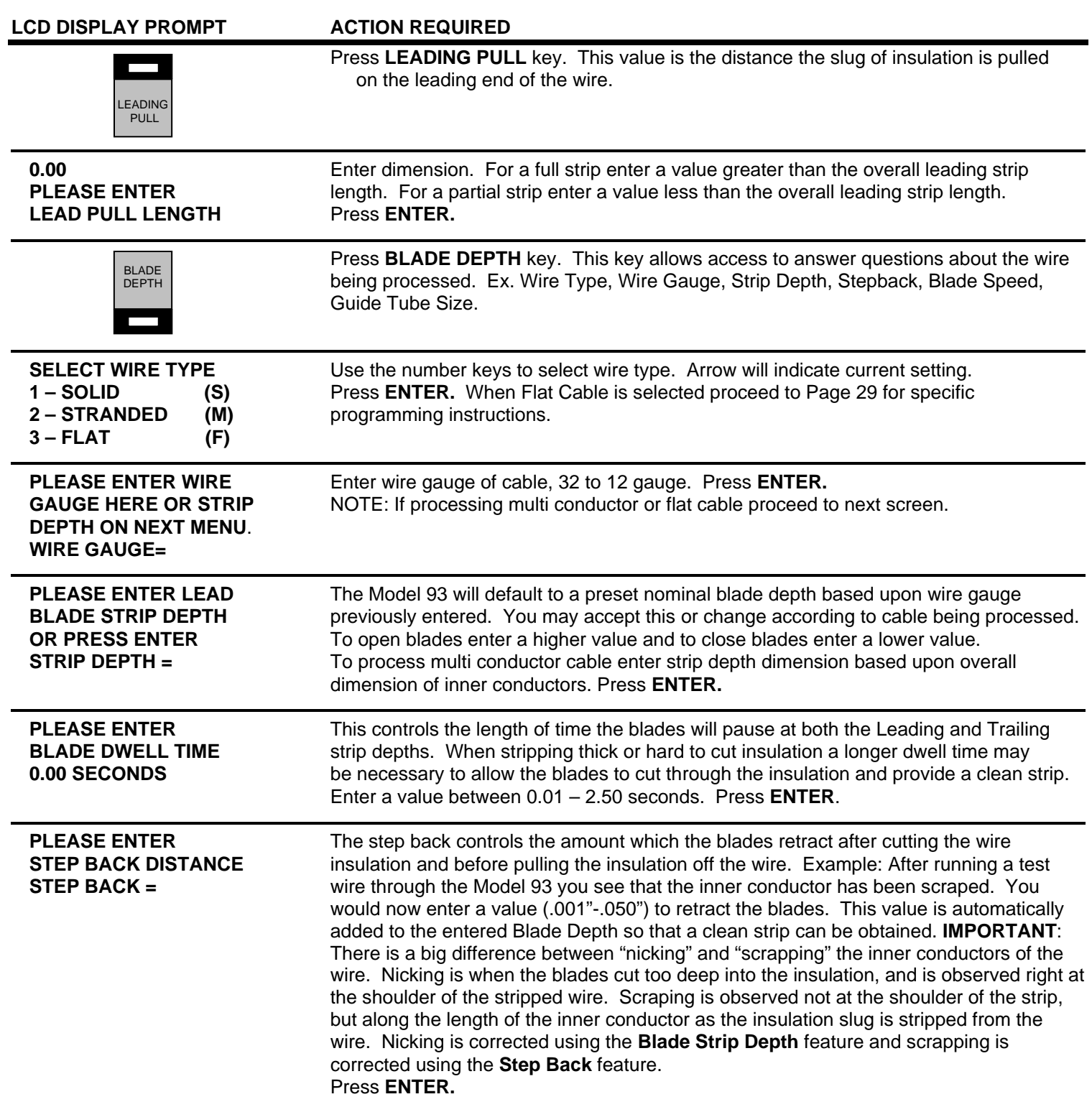

# **PROGRAMMING**

# **SHORT MODE**

cont.

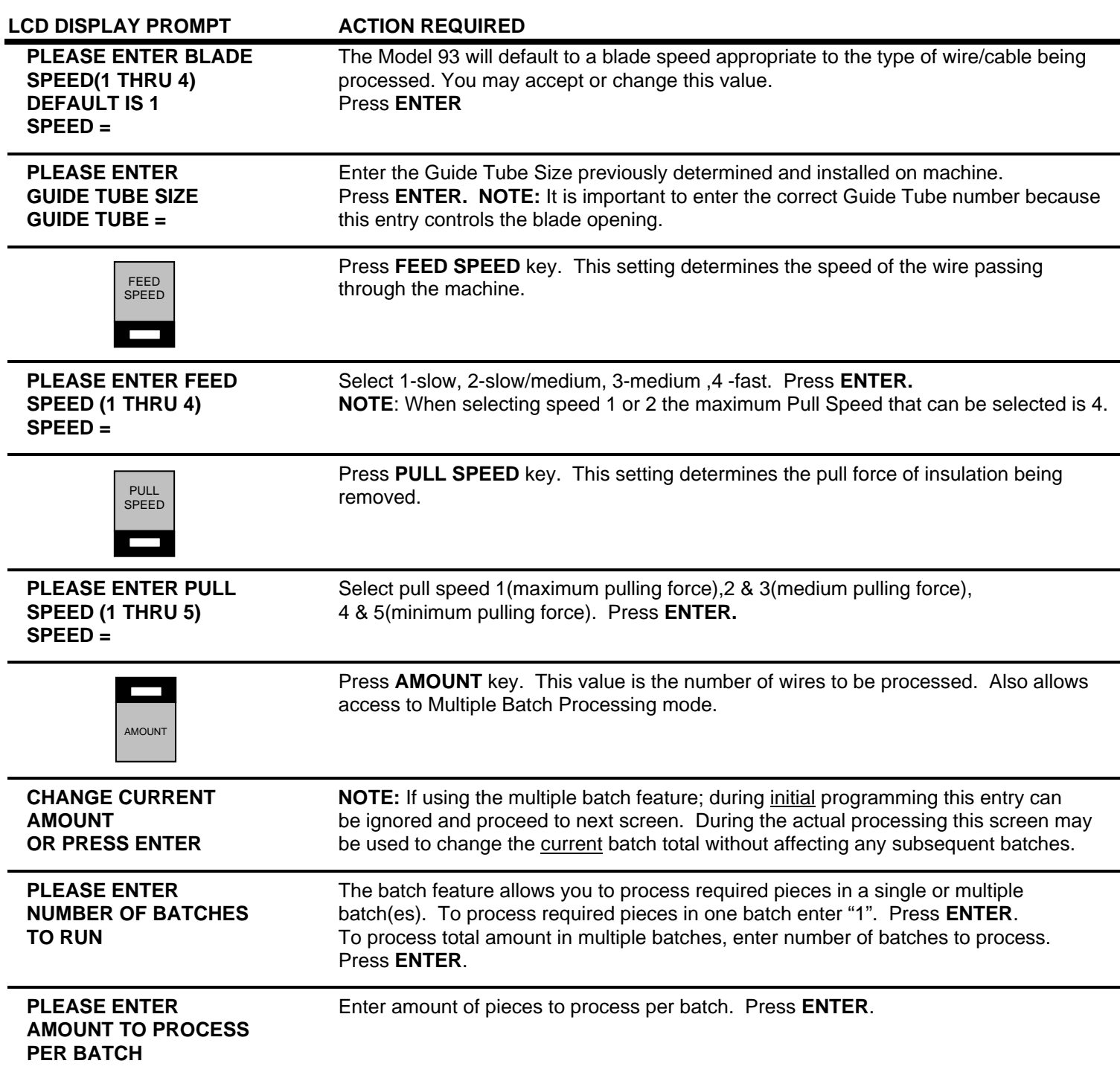

# **PROGRAMMING**

#### **SHORT MODE**

cont.

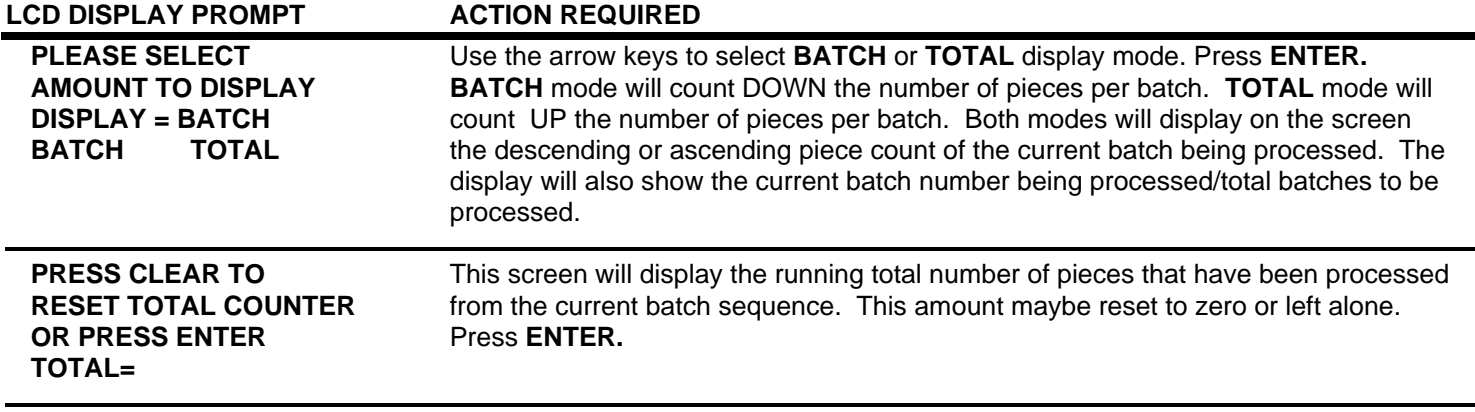

# *ROLLER PRESSURE*

 Roller pressure is adjusted by turning the knobs on the front of the machine labeled LEADING STRIP PRESSURE and TRAILING STRIP PRESSURE. The goal is to achieve enough pressure to hold the wire and remove any insulation. Too little pressure allows the wire to slip between the rollers. Slippage may cause incorrect "slug pull" dimension. Too much pressure may result in wire not tracking straight through the machine. You may have to adjust the pressure a couple of times to achieve the desired grip.

 The Model 93 is now programmed to process your wire. You are now ready to run a sample wire and check for initial strip quality. The following will assist you in processing your sample.

# *SINGLE CYCLE*

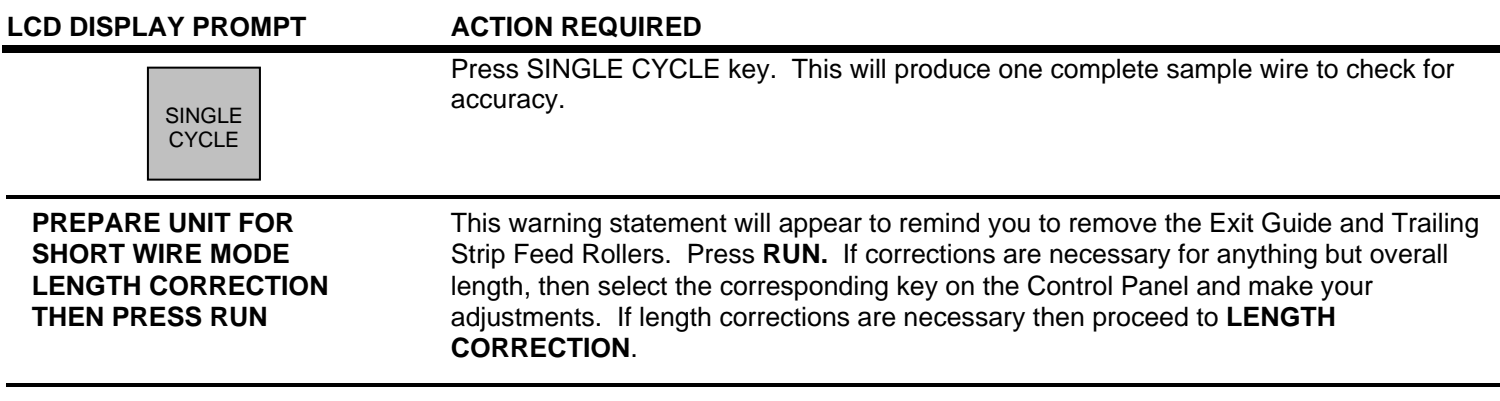

# **PROGRAMMING**

#### **SHORT MODE**

cont.

# *LENGTH CORRECTION*

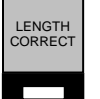

 The Model 93 has a Length Correct feature that allows the operator to make adjustments from the preprogrammed length versus the actual sample length. This feature allows for correction for both overall cut length and strip length. Small variations from the programmed value to the actual value are normal due to differences in material, tension, friction, wire diameter etc. If the sample wire did not have the correct length and/or strip length select the **LENGTH CORRECT** key for adjustments.

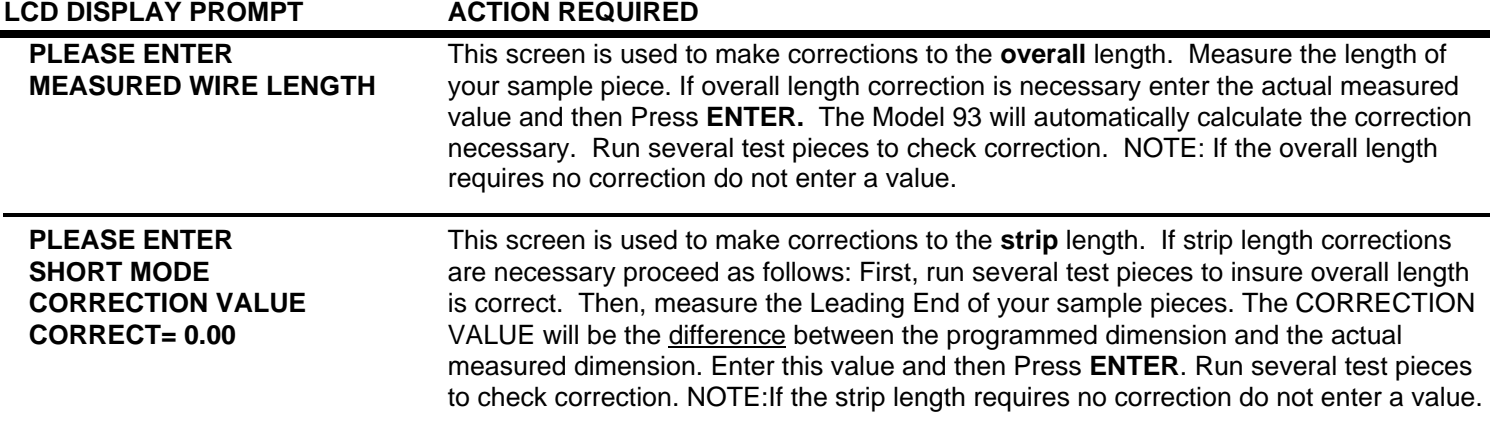

 The possible range of correction is +/- 10% of the overall wire length. If a value outside of this range is entered an error message will appear and display the acceptable range of values.

 The length correct value may be changed multiple times but typically a single entry is all that is required if the sample wire was measured accurately and the data entered correctly.

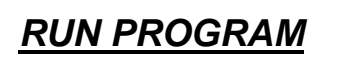

RUN

 After you have produced a satisfactory sample wire and all settings are correct press **RUN.** This will process your current program. The same warning will appear as noted above in SINGLE CYCLE. Make sure that the Exit Guide and Trailing Strip Rollers are removed.

# *STOP PROGRAM*

**STOP** 

If at any time you need to stop your processing press **STOP.** This action will stop the processing and wire feed.

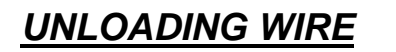

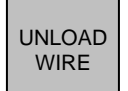

 Unload wire by pressing the **UNLOAD WIRE** key. Wire will automatically feed backwards through machine as long as the key is depressed.

# **PROGRAMMING**

#### **WINDOW STRIP MODE**

 The Model 93 is equipped with a Window Strip Mode feature. It is very **IMPORTANT** that all dimension values be entered in the sequence shown or an error message will display. When the Window Strip Mode is activated the Red LED next to the WINDOW MODE sample, on the Front Panel, will light.

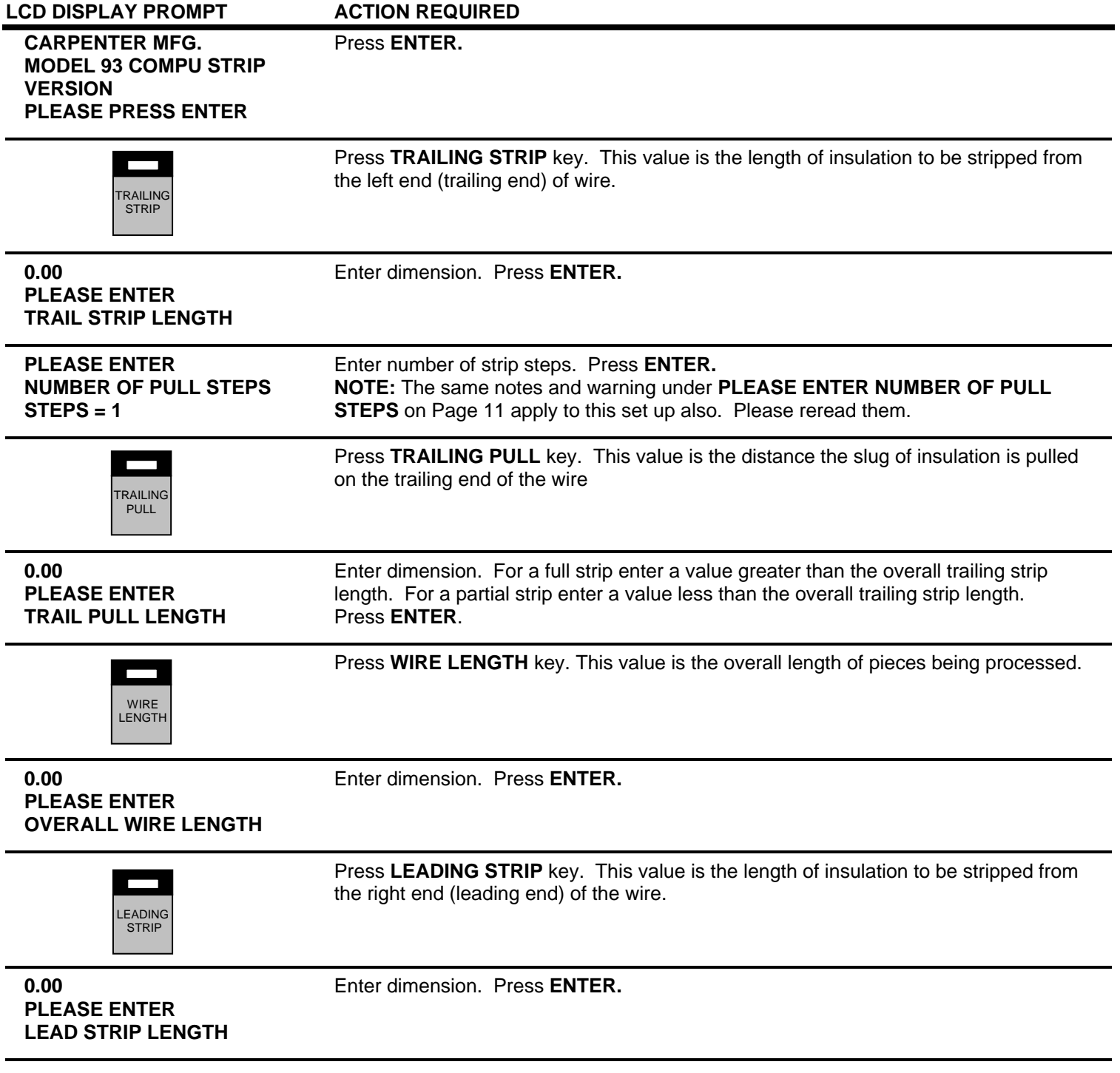

# **PROGRAMMING**

#### **WINDOW STRIP MODE**

cont.

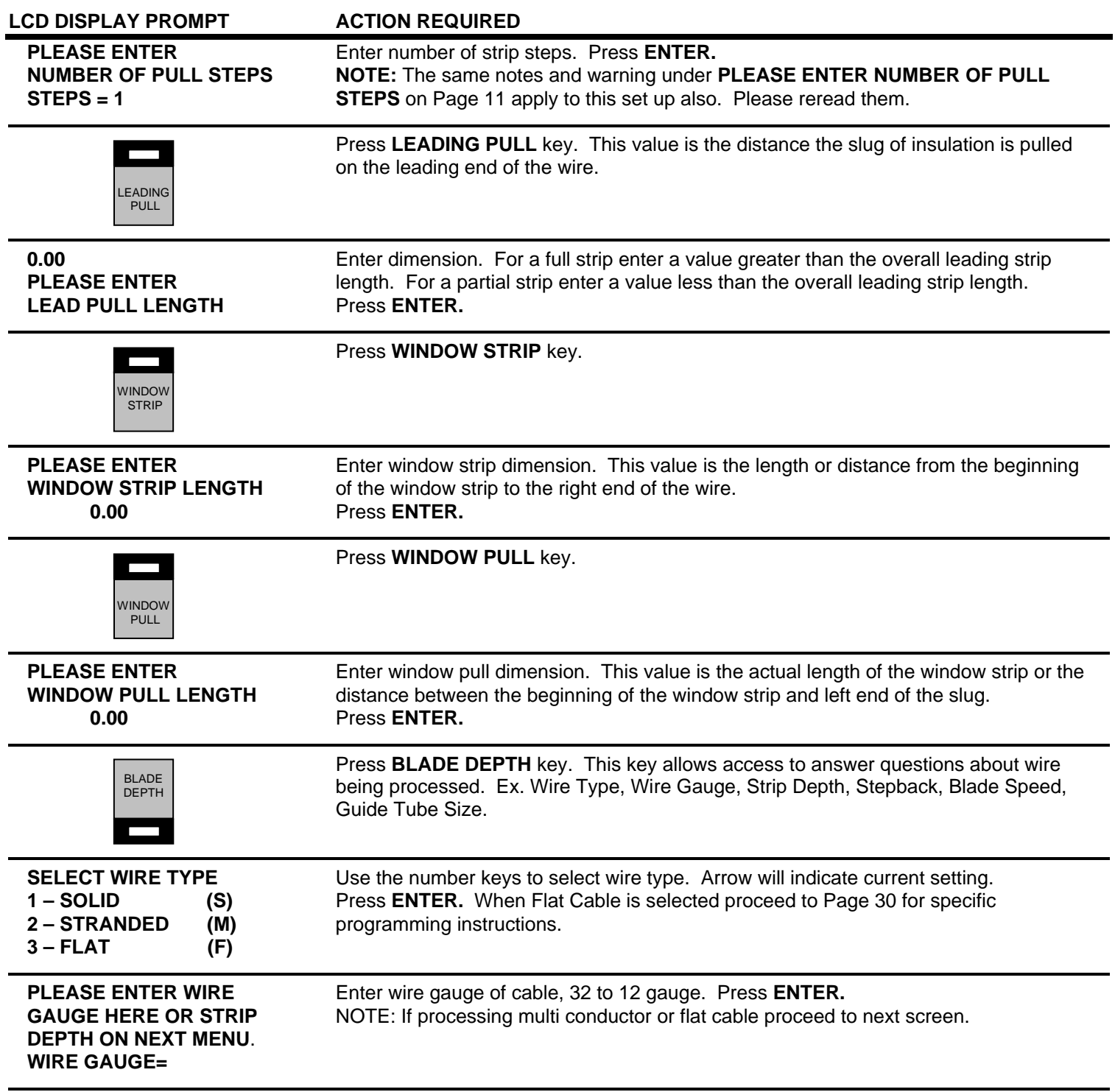

# **PROGRAMMING**

# **WINDOW STRIP MODE**

cont.

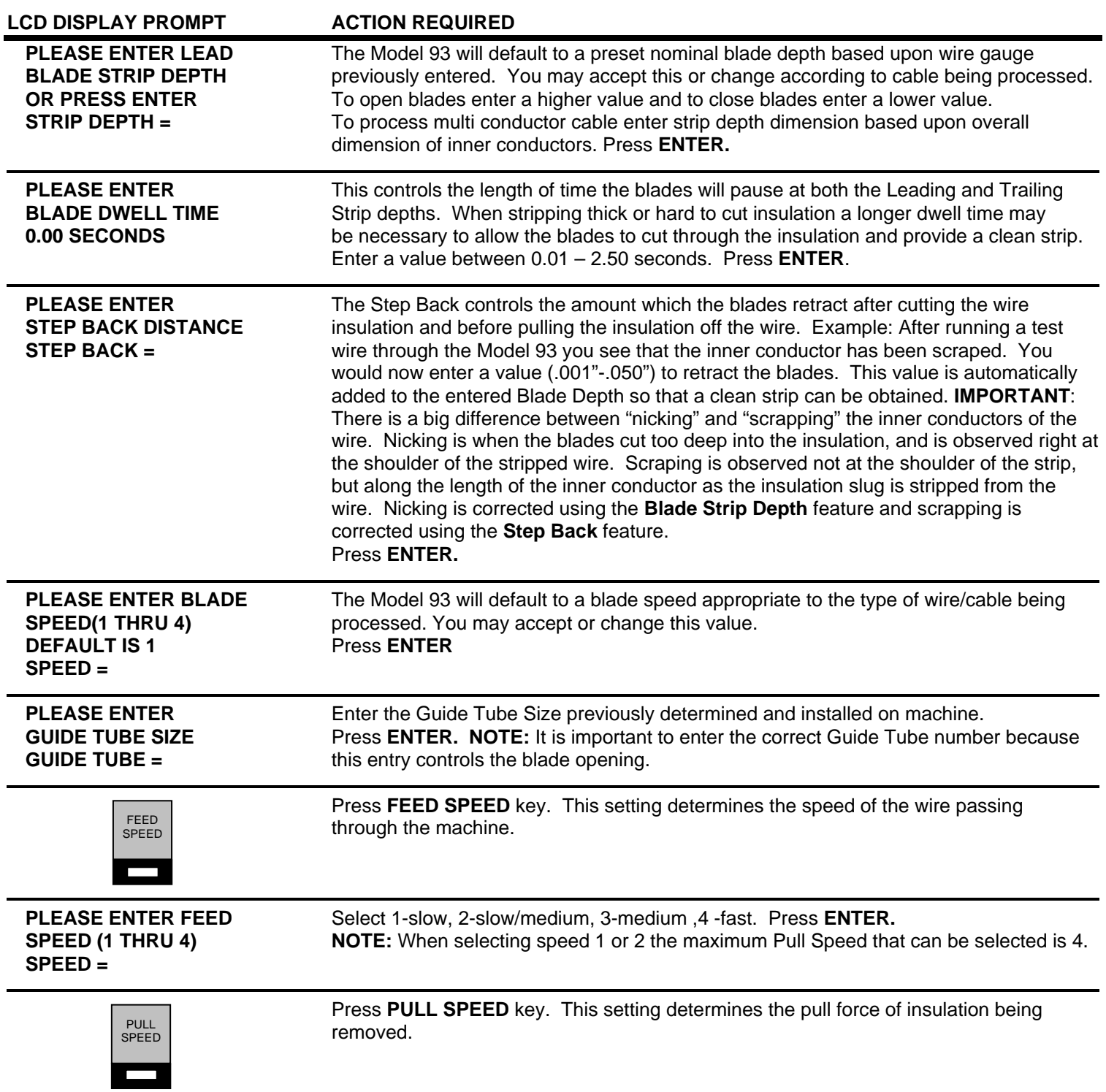

# **PROGRAMMING**

#### **WINDOW STRIP MODE**

cont.

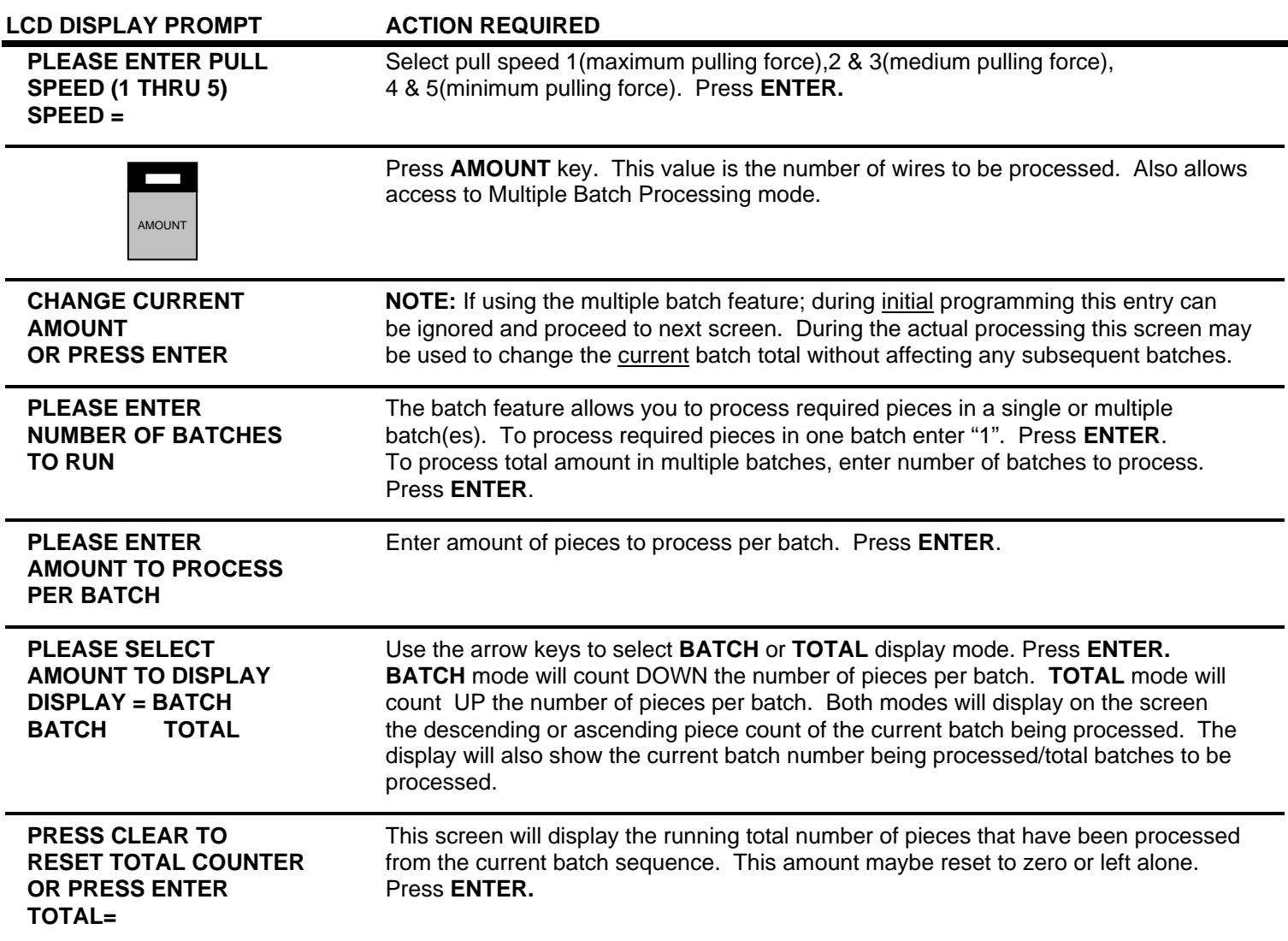

# *ROLLER PRESSURE*

 Roller pressure is adjusted by turning the knobs on the front of the machine labeled LEADING STRIP PRESSURE and TRAILING STRIP PRESSURE. The goal is to achieve enough pressure to hold the wire and remove any insulation. Too little pressure allows the wire to slip between the Feed Rollers. Slippage may cause incorrect "slug pull" dimension. Too much pressure may result in wire not tracking straight through the machine. You may have to adjust the pressure a couple of times to achieve the desired grip.

 The Model 93 is now programmed to process your wire. You are now ready to run a sample wire and check for initial strip quality. The following will assist you in processing your sample.

# **PROGRAMMING**

#### **WINDOW STRIP MODE**

cont.

# *SINGLE CYCLE*

SINGLE **CYCLE** 

 Select **SINGLE CYCLE** key to produce one complete sample wire to check for accuracy. If corrections are necessary for anything but overall length, then select the corresponding key on the Control Panel and make your adjustments. If length corrections are necessary then proceed to **LENGTH CORRECTION**.

*LENGTH CORRECTION*

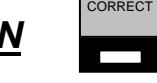

**LENGTH** 

 The Model 93 has a Length Correct feature that allows the operator to make adjustments from the preprogrammed length versus the actual sample length. Small variations are normal due to differences in material, tension, friction, wire diameter etc. If the sample wire was not the correct length select the **LENGTH CORRECT** key for adjustments.

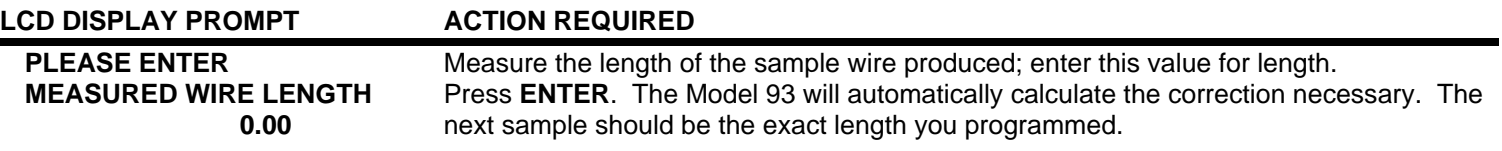

 The possible range of correction is +/- 10% of the overall wire length. If a value outside of this range is entered an error message will appear and display the acceptable range of values.

 The length correct value may be changed multiple times but typically a single entry is all that is required if the sample wire was measured accurately and the data entered correctly.

# **PROGRAMMING**

#### **WINDOW STRIP MODE**

cont.

# *LENGTH CORRECTION ON WINDOW PULL ONLY*

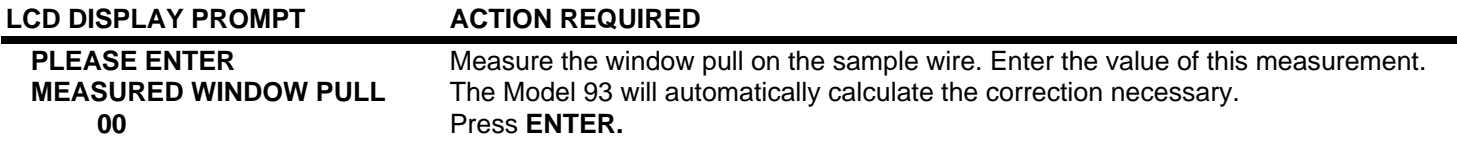

#### **NOTES:**

- A correction value may be entered only once. After the value has been entered, the software will only display the previously entered value, it will not allow it to be changed. The correction feature is very accurate and assuming the "window" was measured correctly and the correct measured value was entered, the software will correct it with only one entry. If it becomes necessary to re-enter the correction data, you must first re-enter the "Window Pull" dimension. Run a few sample pieces, measure window and then if necessary re-enter measured length.
- If, after running a few pieces, it becomes necessary to use both the Window Pull correct and Length Correct features, the Window Pull correction must be done first and the RUN or SINGLE CYCLE key pressed to run a few sample pieces with the new values. After this has been done, the Length Correct value can be entered. It is imperative that the information be entered in this sequence. If the Length Correct value is entered before the Window Pull correct value, the Length Correct value will be reset to the Wire Length value when the Window Pull correct information is entered.
- If either the Window Strip or Window Pull dimensions are changed after a Length Correct value has been entered, it will be necessary to re-check the actual wire length and re-enter the Length Correct information, as this data is reset when modifying either Window Strip or Window Pull.
- The Window Pull correct feature will be disabled if the unit is programmed to control a Wire Marker and Window Strip at the same time. If it is necessary to adjust the Window Pull dimension in this case, it will need to be done by increasing or decreasing the actual Window Pull value by the appropriate amount.

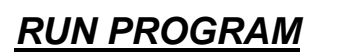

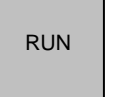

 After you have produced a satisfactory sample wire and all settings are correct press **RUN.** This will process your current program.

# *STOP PROGRAM*

**STOP** 

If at any time you need to stop your processing press **STOP.** This action will stop the processing and wire feed.

# **PROGRAMMING**

#### **WINDOW STRIP MODE**

cont.

# *UNLOADING WIRE*

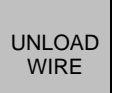

 Unload wire by pressing the **UNLOAD WIRE** key. Wire will automatically feed backwards through machine as long as the key is depressed.

# *CLEAR WINDOW STRIP MODE*

To clear Model 93 from the WINDOW STRIP mode you must do the following:

- **1.** Press **WINDOW STRIP** key.
- **2.** Press **CLEAR** key.
- **3.** Press **ENTER** key.

After this procedure the WINDOW MODE red LED turns off and the NORMAL MODE red LED lights.

# **FLAT CABLE MODE**

# *MACHINE SETUP*

The Model 93 can be converted to process Flat Cable by purchasing and installing the **#8880** Flat Cable Stripping Kit.

#### **CONTENTS**

Kit comes complete with the following:

- 6 pcs. **#1727** Screws
- 1 pc. **#8602** Flat Cable Straightener Guide
- 7 pcs. **#8603** Flat Cable Straightener Rollers
- 1 pc. **#8604** Flat Cable Guide Tube
- 1 pc. **#8605** Flat Tube Cover
- 1 pc. **#8859** Flat Cable Exit Guide
- 1 pc. **#8813** Output Guide

\*\*Custom Blade Set must be purchased separately.\*\*

 To set up the Model 93 for Flat Cable you will need to install all of the above items. Please remove the corresponding items from your current set up and replace with the Flat Cable accessories.

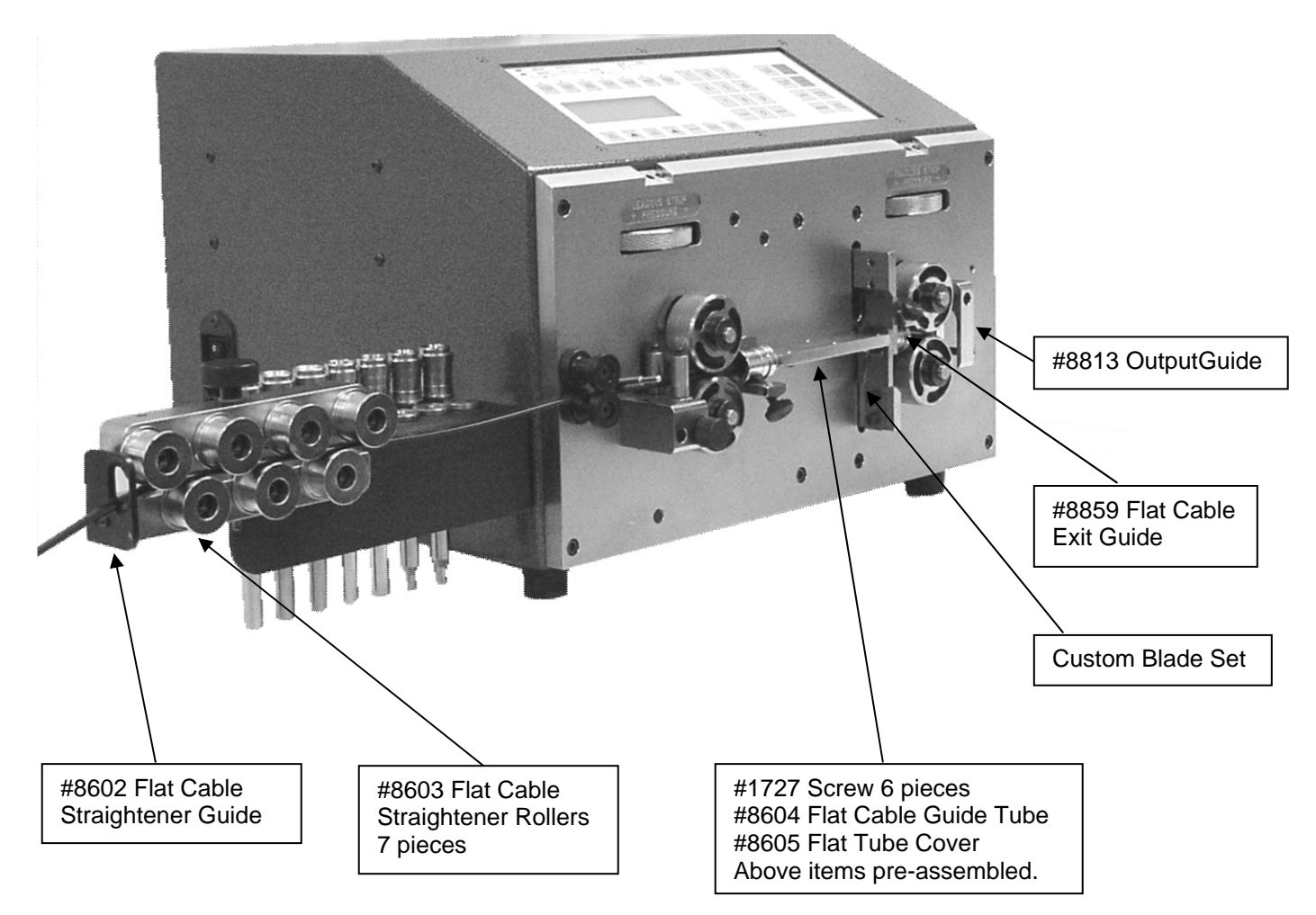

**PLEASE NOTE THE MODEL 93 IS PICTURED WITHOUT THE SAFETY GUARD FOR DEMONSTRATION PURPOSES ONLY.** 

# **PROGRAMMING**

# **FLAT CABLE MODE**

Please use the following programming instructions for operation in the Flat Cable Mode.

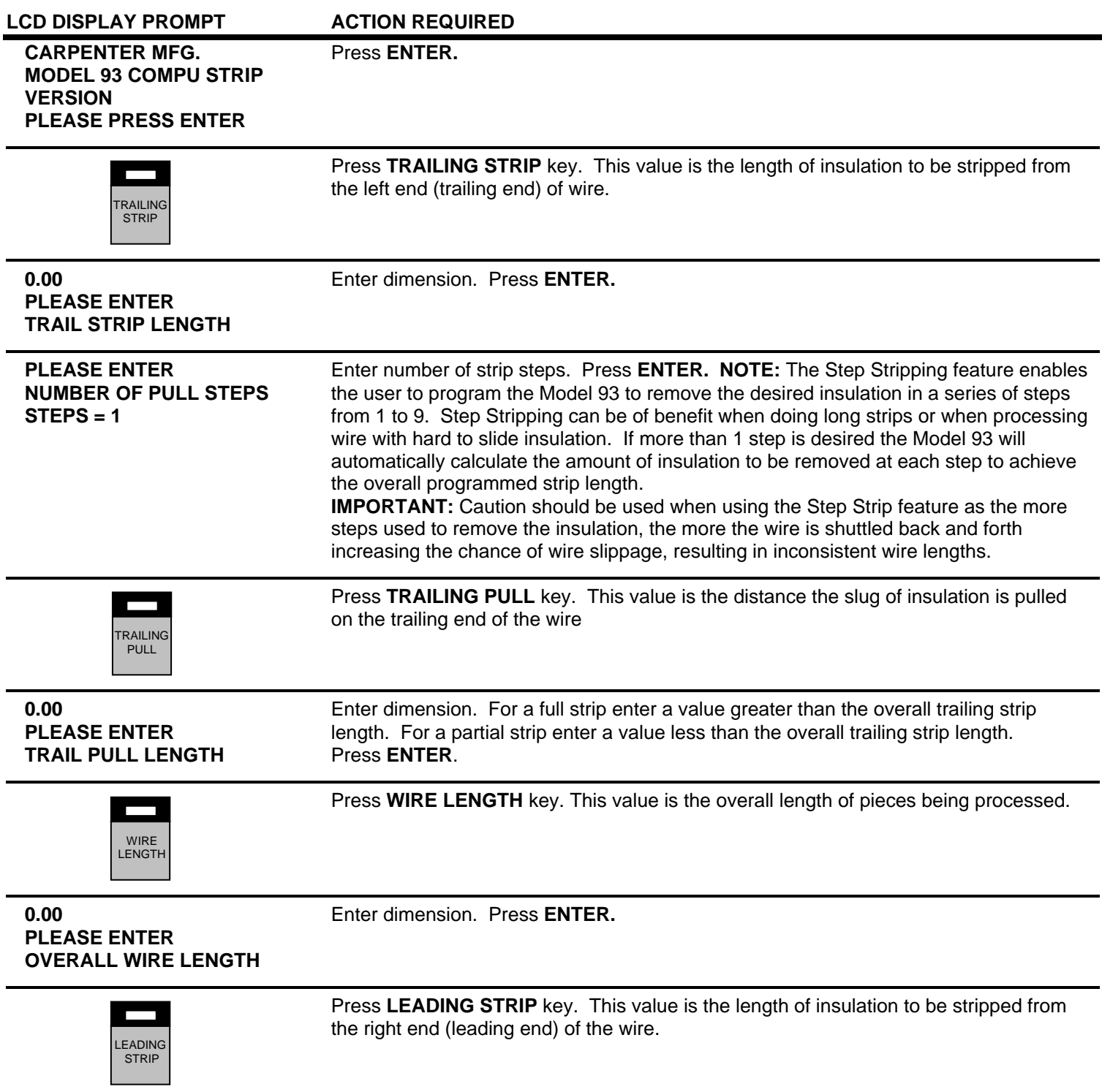

# **PROGRAMMING**

# **FLAT CABLE MODE**

cont.

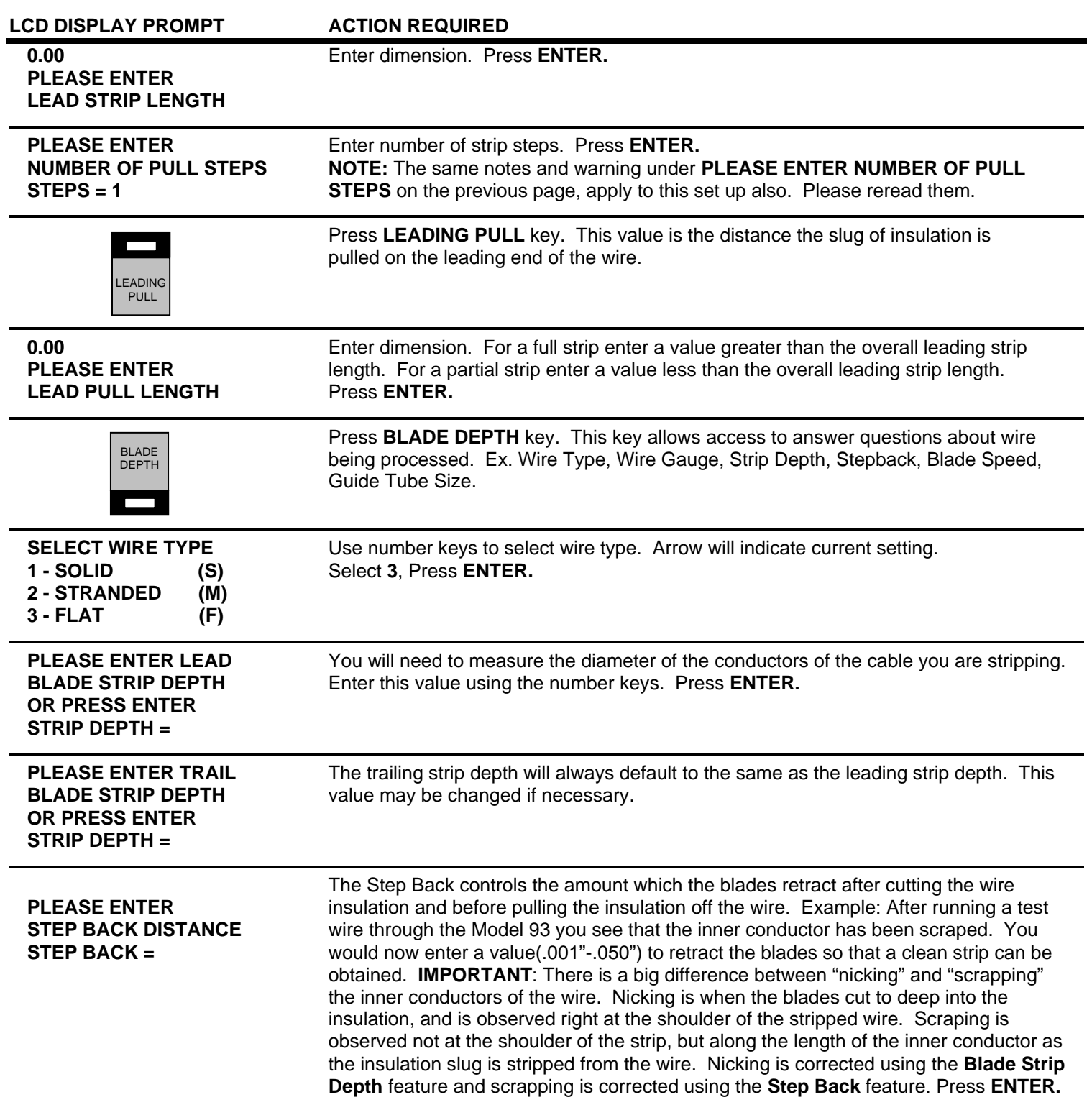

# **PROGRAMMING**

# **FLAT CABLE MODE**

cont.

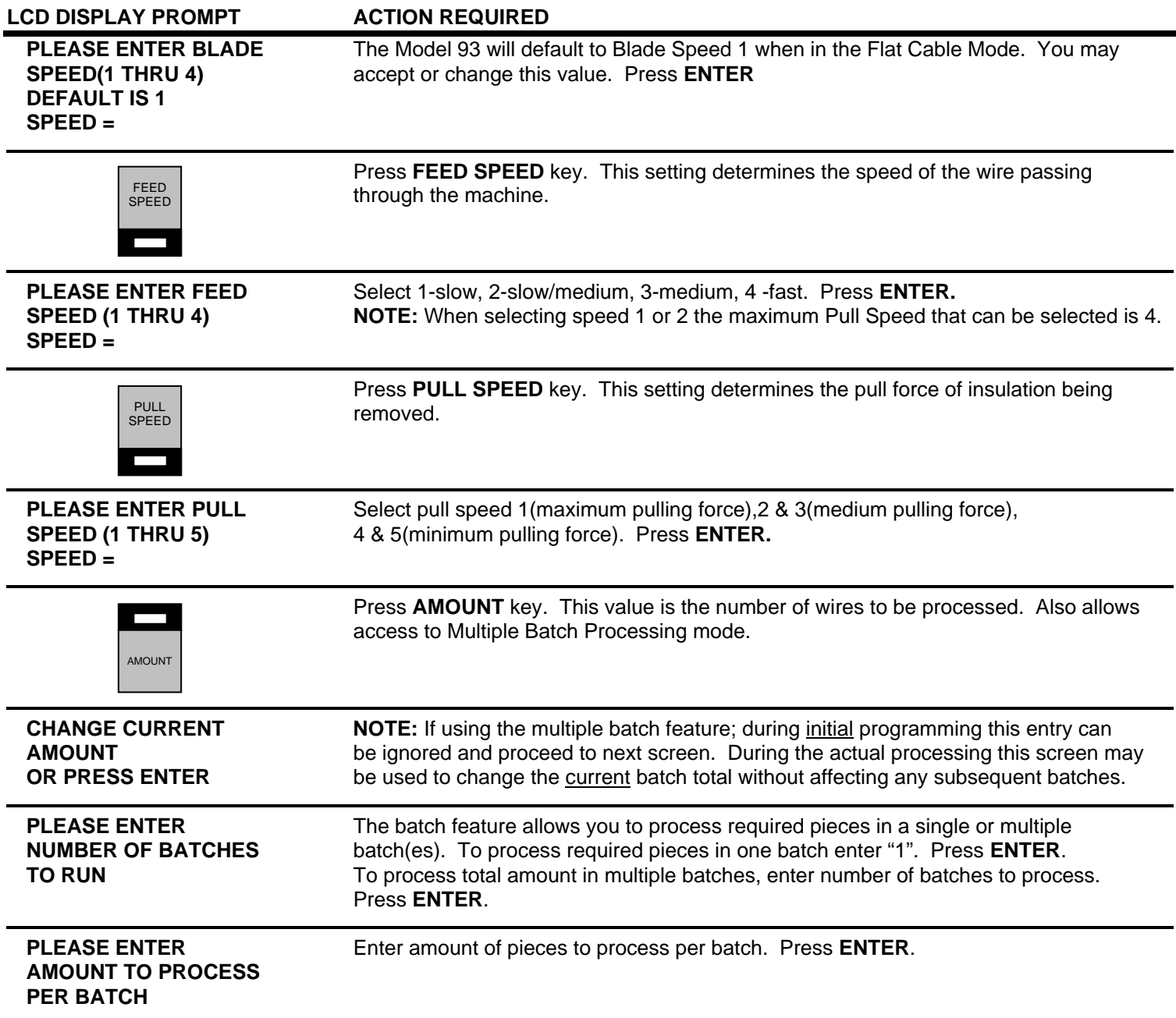

# **PROGRAMMING**

# **FLAT CABLE MODE**

cont.

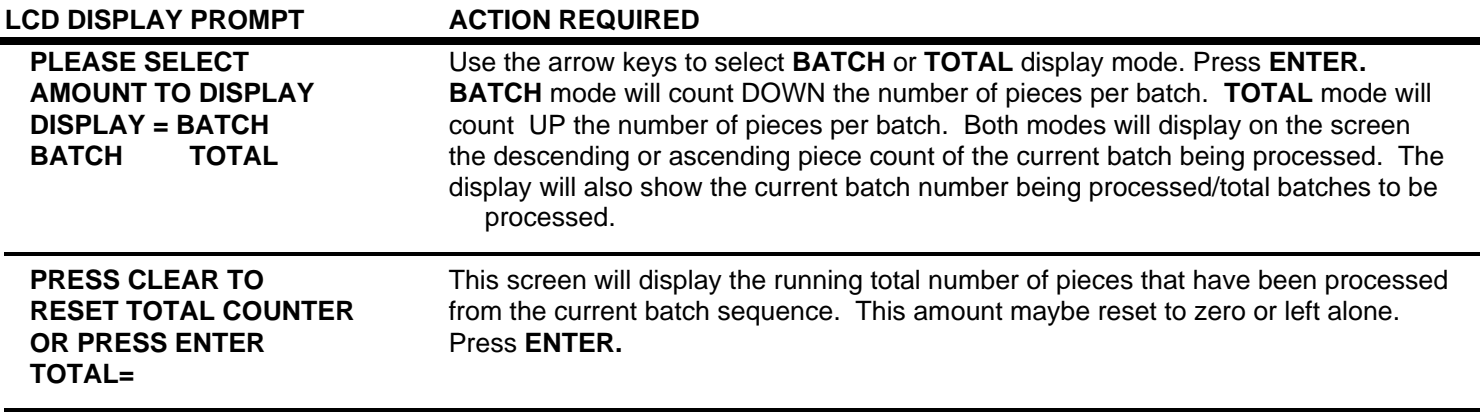

# *ROLLER PRESSURE*

 Roller pressure is adjusted by turning the knobs on the front of the machine labeled LEADING STRIP PRESSURE and TRAILING STRIP PRESSURE. The goal is to achieve enough pressure to hold the wire and remove any insulation. Too little pressure allows the wire to slip between the Feed Rollers. Slippage may cause incorrect "slug pull" dimension. Too much pressure may result in wire not tracking straight through the machine. You may have to adjust the pressure a couple of times to achieve the desired grip.

 The Model 93 is now programmed to process your wire. You are now ready to run a sample wire and check for initial strip quality. The following will assist you in processing your sample.

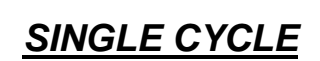

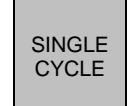

 Select **SINGLE CYCLE** key to produce one complete sample wire to check for accuracy. If corrections are necessary for anything but overall length, then select the corresponding key on the Control Panel and make your adjustments. If length corrections are necessary then proceed to **LENGTH CORRECTION**.

# **PROGRAMMING**

# **FLAT CABLE MODE**

cont.

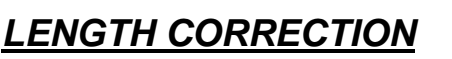

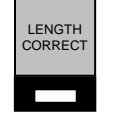

 The Model 93 has a Length Correct feature that allows the operator to make adjustments from the preprogrammed length versus the actual sample length. Small variations are normal due to differences in material, tension, friction, wire diameter etc. If the sample wire was not the correct length select the **LENGTH CORRECT** key for adjustments.

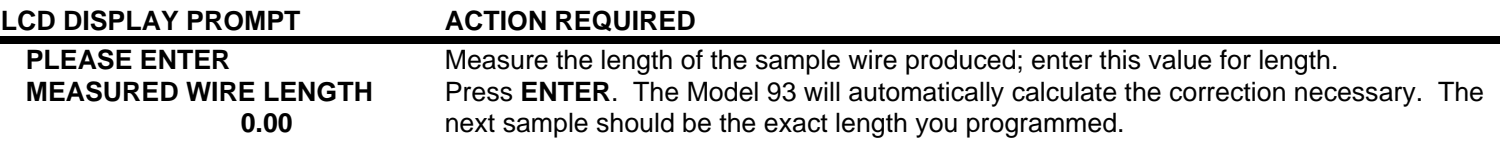

 The possible range of correction is +/- 10% of the overall wire length. If a value outside of this range is entered an error message will appear and display the acceptable range of values.

 The length correct value may be changed multiple times but typically a single entry is all that is required if the sample wire was measured accurately and the data entered correctly.

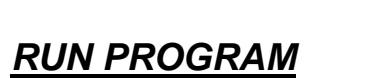

 After you have produced a satisfactory sample wire and all settings are correct press **RUN.** This will process your current program.

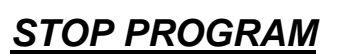

**STOP** 

RUN

If at any time you need to stop your processing press **STOP.** This action will stop the processing and wire feed.

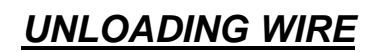

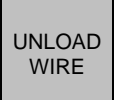

 Unload wire by pressing the **UNLOAD WIRE** key. Wire will automatically feed backwards through machine as long as the key is depressed.

# **ADDITIONAL FEATURES**

## *STORING PROGRAMS*

MEMORY

 The Model 93 will store up to 500 programs. You may access this function by pressing the **MEMORY** key. NOTE: Program number will appear as **PR\_ \_ \_** on display screen.

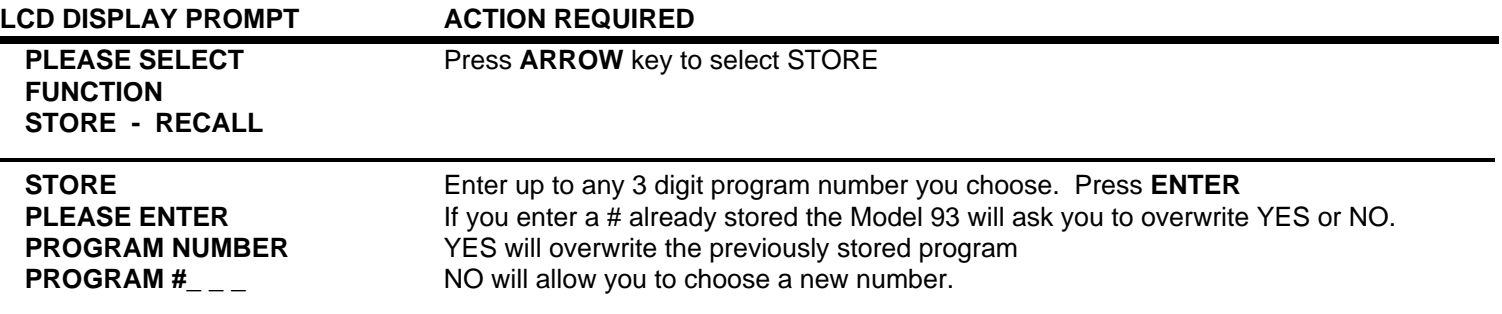

# *RECALLING PROGRAMS*

MEMORY

You may access this function by pressing the **MEMORY** key.

LCD DISPLAY PROMPT **ACTION REQUIRED PLEASE SELECT** Press ARROW key to select RECALL  **FUNCTION STORE - RECALL RECALL** Enter stored program number. Press **ENTER PLEASE ENTER PROGRAM # PROGRAM #** $_{---}$ 

*STEP CYCLE* 

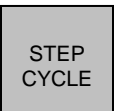

 The Model 93 has a Step Cycle feature which when selected will cycle the machine once completely at slow speed. This allows the operator to view the complete program cycle at a very slow speed. This feature is useful when troubleshooting a setup problem.

# **SPECIAL FEATURES**

MENU

 To access these features press the **MENU** key. Continue to press **MENU** to scroll through the options. To select a feature Press **ENTER** and follow the appropriate instructions.

# *WIRE MARKING INTERFACE*

Factory installed option. See page 39 for set up and programming instructions after installation.

# *PROGRAM STACKING*

 The Model 93 offers a program stacking feature allowing you to stack up to 5 different programs for the same cable. The differences between programs being the strip length, overall length, feed and pull speed specifications. If there is any change from one program to another in the blade depth the display will advise you that you have different parameters and will not allow you to proceed. You may access the stacking function by pressing the **MENU** key.

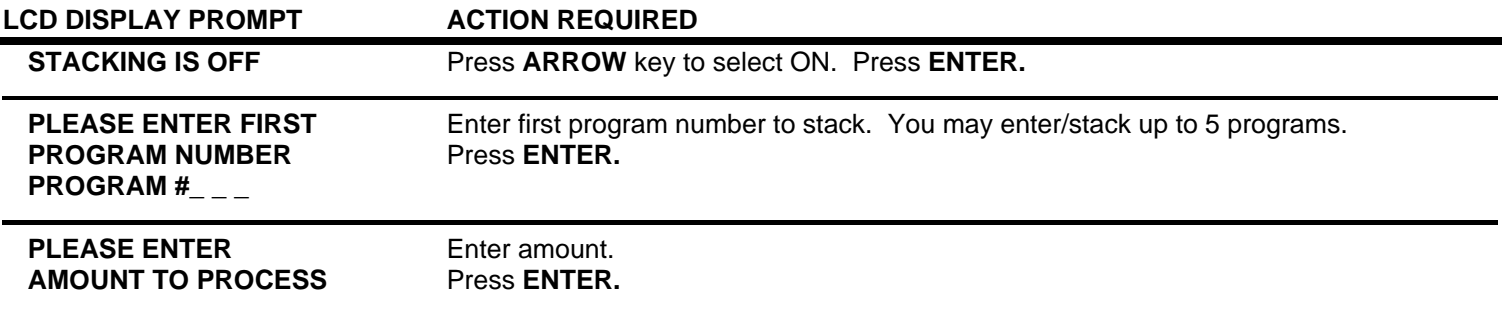

 The Model 93 will repeat the above sequence for all 5 program screens. You will have to go through all 5 screens even if you are not stacking 5 programs. On the screens you do not use enter zero values for the prompts.

# *PROGRAM STACKING CHANGOVER – MANUAL*

This option will stop the machine and require the operator to press the **RUN** key at the completion of each program.

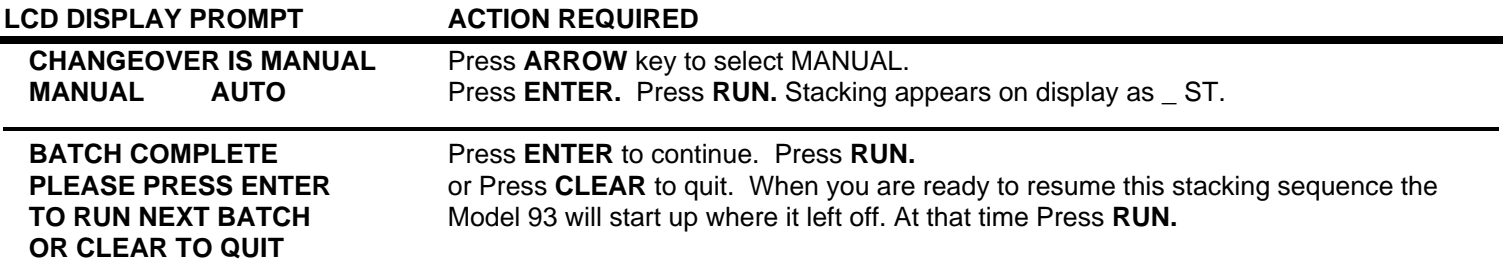

The machine will stop at the end of the stacking sequence. You may also stop it at anytime by pressing **STOP.**

#### **SPECIAL FEATURES**

cont.

# *PROGRAM STACKING CHANGOVER – AUTOMATIC*

This option will automatically process all stacked programs without operator assistance.

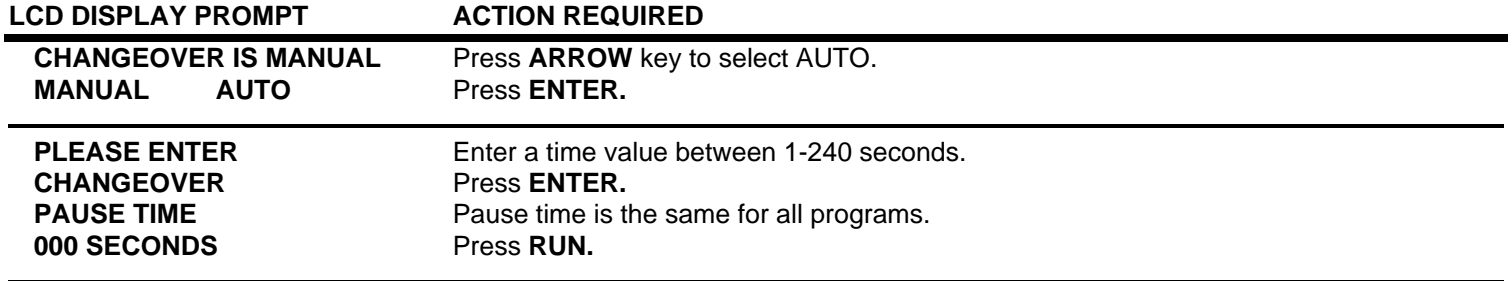

The machine will stop at the end of the stacking sequence. You may also stop it at anytime by pressing **STOP.** 

# *AIR BLAST*

Optional Feature. See page 42 for set up and programming instructions after installation.

# *WIRE STACKER INTERFACE*

Factory installed option. See page 41 for set up and programming instructions after installation.

# *UNIT OF MEASURE*

The Model 93 can be programmed in either Millimeter or Inches.

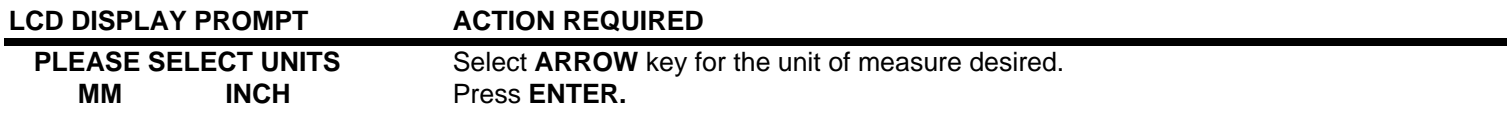

#### **SPECIAL FEATURES**

cont.

# *PASSWORD ON/OFF*

 The Model 93 comes equipped with a Password feature. When the password is activated the ability to change program data is prohibited.

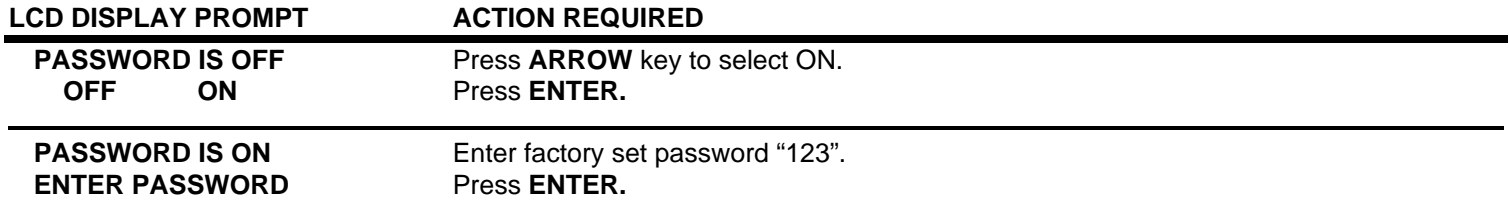

# *STORE NEW PASSWORD*

This option will allow you to change the password at your discretion.

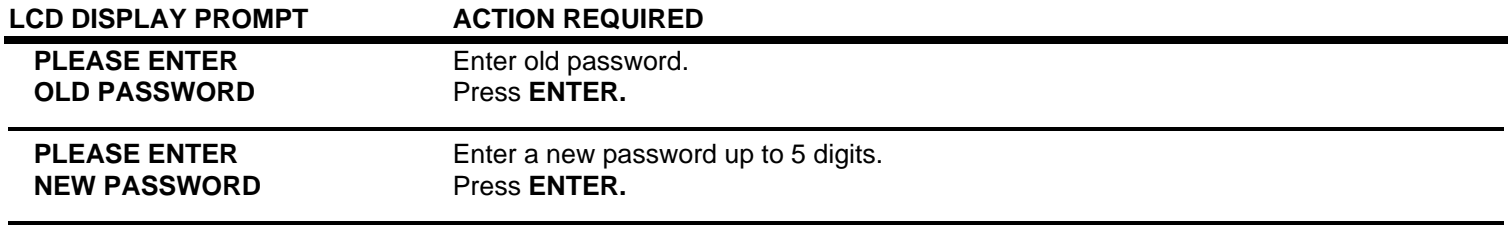

# *WIRE SENSOR*

The Model 93 comes with a Wire Sensor/Out of Material switch. If the sensor is activated the Model 93 will automatically shut off when it runs out of material. If the sensor is not activated the machine will continue to run and finish the current program until programmed amount reaches zero. You may choose to turn this option on or off.

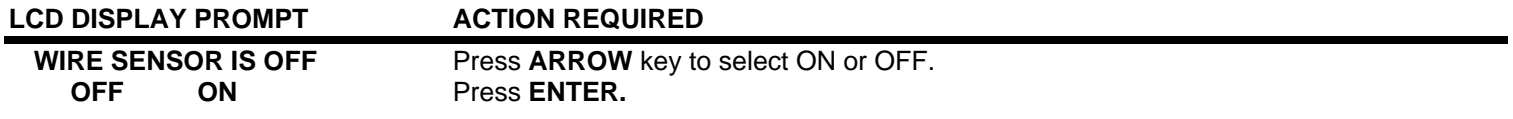

#### *REPRESENTATIVES*

Factory use only.

# *RESERVED*

Factory use only.

# **OPTIONAL FEATURES**

# **WIRE MARKER**

 The Model 93 is capable of interfacing with various manufacturers of Hot Stamp Wire Marking units. The electrical interface necessary to add this equipment must be purchased separately and installed at the factory.

#### **\*\*IMPORTANT\*\***

Please read their operators manual before proceeding.

# *MACHINE SETUP*

- To activate interface between the Model 93 and Wire Marker, install exterior cable between both units. Plug receptacle on Model 93 is located on the back of the cabinet.
- To access Wire Marking program setup press the **MENU** key.
- After Wire Marking mode is activated **MRK** will appear on the left side of the LCD display.
- All dimensions entered during setup will correspond with the unit of measure that is programmed into the machine.

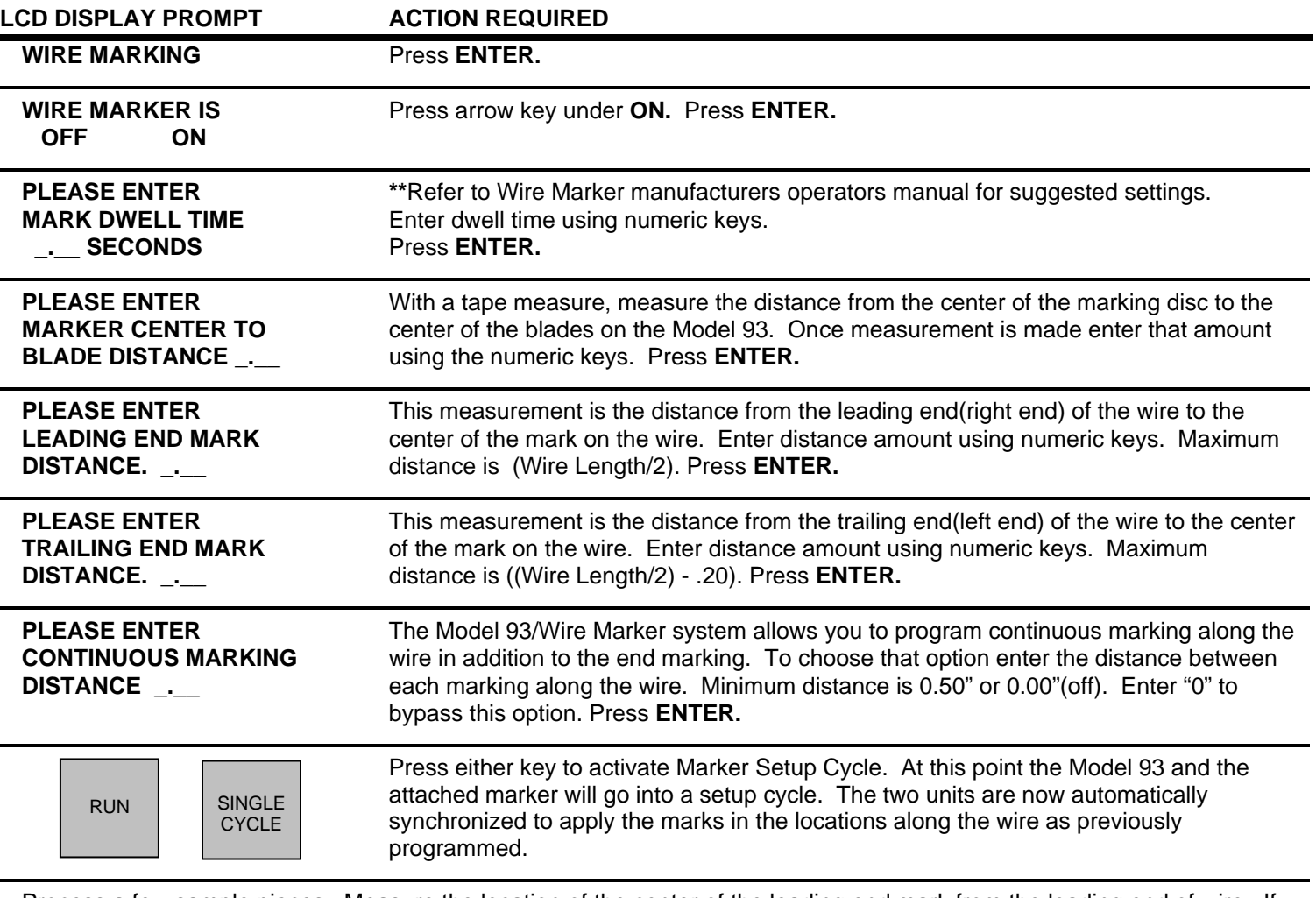

 Process a few sample pieces. Measure the location of the center of the leading end mark from the leading end of wire. If the measured dimension is not equal to the programmed Leading End Mark dimension, proceed with the following:

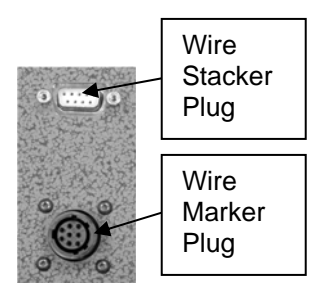

#### **OPTIONAL FEATURES**

cont.

# **WIRE MARKER**

cont.

# *LEADING END MARK DISTANCE CORRECTION*

- Press **MENU** key until you reach WIRE MARKER. Press **ENTER.**
- Scroll through WIRE MARKER by pressing **ENTER** key until the statement below is displayed.
- The following prompt will only display after a sample piece has been run using the **SINGLE CYCLE** or **RUN** key.

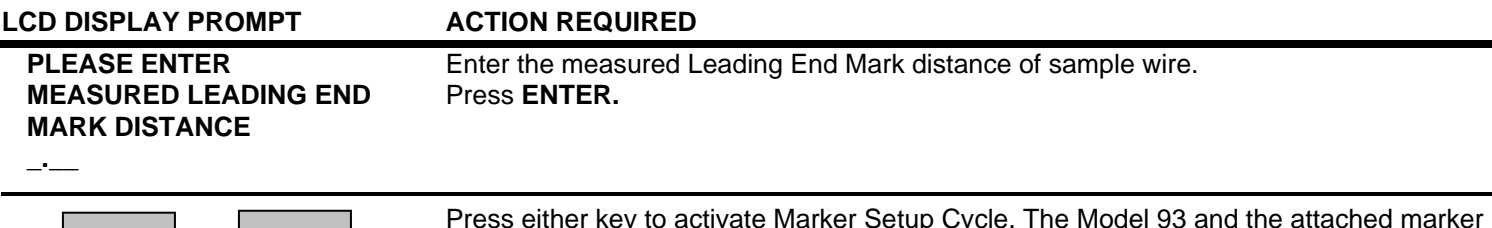

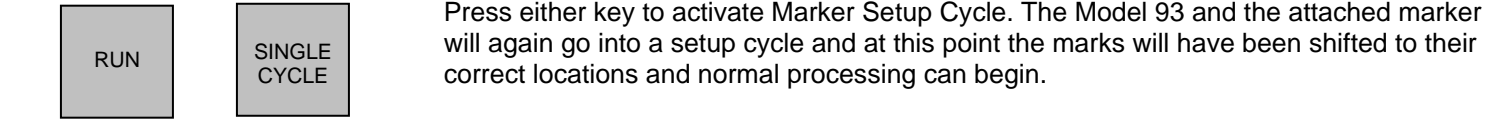

#### **NOTES:**

- A marker correction value can only be entered once. After the value has been entered, the software will only display the previously entered value, it will not allow it to be changed. The correction feature is very accurate. Assuming the mark position was measured correctly and the correct measured value was entered, the software will correct it adequately with only one entry.
- If it becomes necessary to re-enter the correction data, you will first have to re-enter the Leading End Mark Distance. This will cancel out the original correction value and allow entry of a new value after the marker has cycled through the setup cycle.
- If, after setting up the marker and running a few pieces, it becomes necessary to use both the Leading End Mark correction and Length Correct features, the Leading End Mark correction must be done first and the **RUN** or **SINGLE CYCLE** key pressed to setup the system with the new values. After this has been done, the Length Correct value can be entered. It is imperative that the information be entered in this sequence. If the Length Correct value is entered before the Leading End Mark correction, the Length Correct value will be reset to the Wire Length value when the Leading End Mark correction information is entered.
- If the unit is set up to both mark and window strip, the Window Pull Correct feature will be disabled. If it becomes necessary to adjust the Window Pull Dimension, it will need to be done by increasing or decreasing the Window Pull value by the appropriate amount.
- If the unit is set up for marking and the **LOAD WIRE** or **UNLOAD WIRE** keys are pressed at any time after the marker setup, all correction values will be lost and must be re-entered before processing can continue.
- To turn marker option off, press **MENU** and **WIRE MARKER** will appear on screen. Press arrow key under **OFF** and Press **ENTER.** Marker option is now turned off.

# **OPTIONAL FEATURES**

cont.

# **WIRE STACKER**

The Model 93 offers the capability to add on a Wire Stacker to collect longer wire lengths. The electrical interface necessary to add this equipment must be purchased separately and installed at the factory.

#### **\*\*IMPORTANT\*\***

Please read their operators manual before proceeding.

# *MACHINE SETUP*

- To activate interface between the Model 93 and Wire Stacker, install exterior cable between both units. Plug receptacle on Model 93 is located on the back of the cabinet.
- To access Wire Stacking program setup press the **MENU** key.
- After Wire Stacking mode is activated a small square will appear on the lower left side of the LCD display.
- All dimensions entered during setup will correspond with the unit of measure that is programmed into the machine.

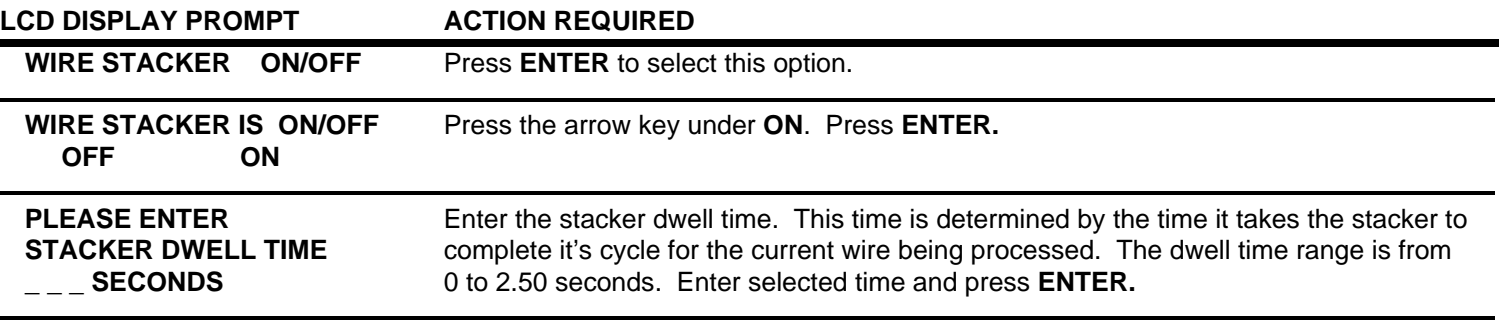

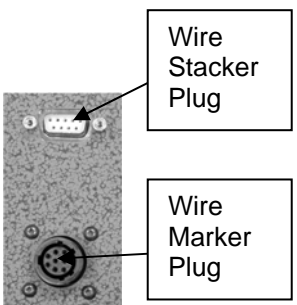

# **OPTIONAL FEATURES**

cont.

# **AIR BLAST**

The Model 93 offers the capability to add a **#93AB** Air Blast feature. The components necessary to add this feature must be purchased separately and can be installed by the user.

This feature is used to clear away insulation slugs when performing a full strip on the leading end of the wire. This feature may not always be necessary to use.

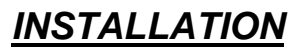

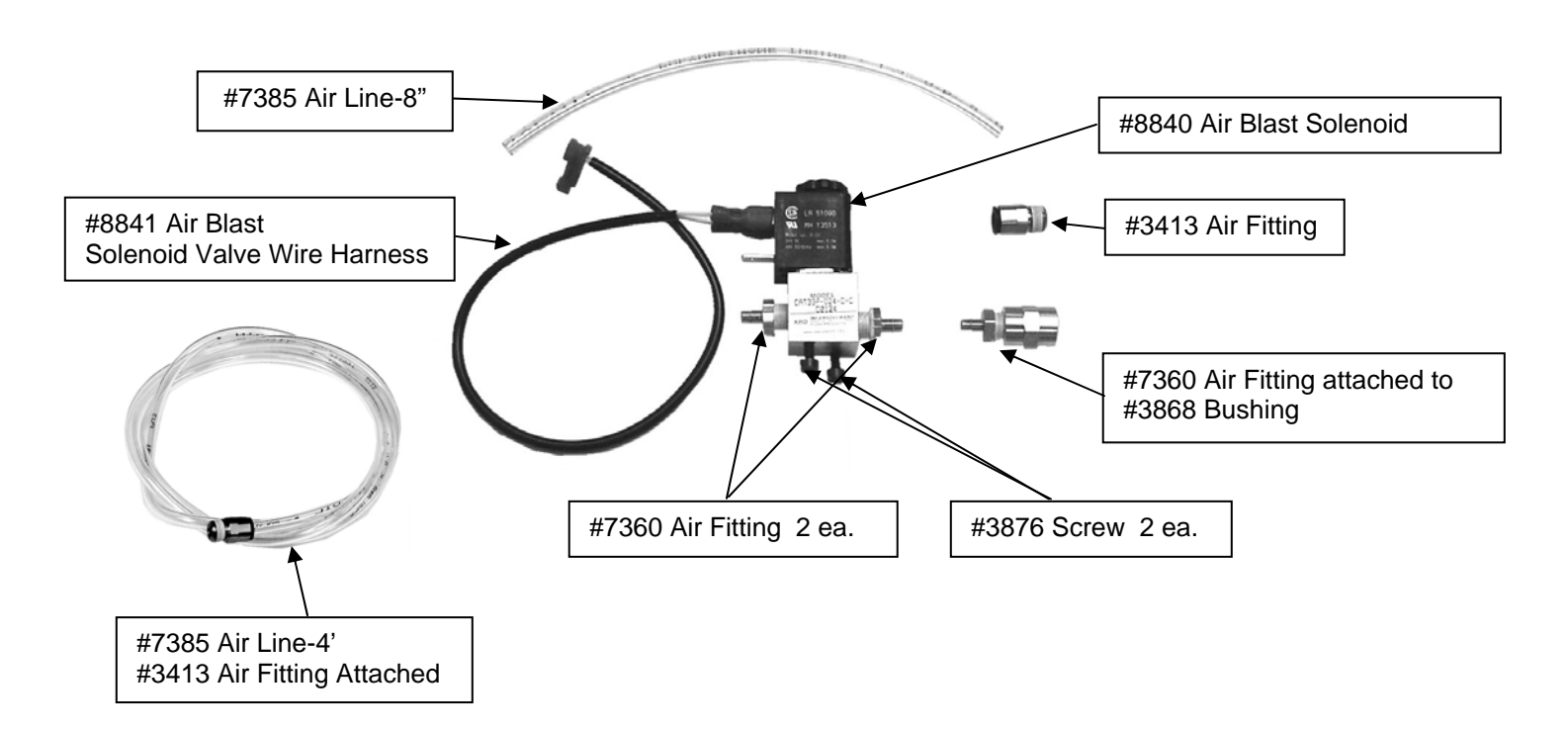

- 1. Turn machine off and unplug.
- 2. Remove the 6 screws that secure the back cover on the cabinet.
- 3. Inside the machine, locate the clear air line that is secured to the corner of the right hand fan. Cut the wire tie securing the air line to the fan. Connect this line to Port #2 on **#8840** Air Blast Solenoid Valve.
- 4. Connect the 8" piece of **#7385** Air Line to Port #1 on **#8840** Air Blast Solenoid Valve.
- 5. Locate 2 mounting holes on the bottom of the cabinet in front of the Printed Circuit Board. Secure the **#8840** Air Blast Solenoid Valve to these holes with 2 pieces **#3876** Screw.
- 6. Connect **#8841** Air Blast Solenoid Valve Wire Harness to the lower right hand 2 prong socket on the Printed Circuit Board. NOTE: The connector on the end of this wire harness is keyed to plug in only one way.
- 7. Remove the small black plastic plug from the rear cover of the cabinet. Install **#3413** Air Fitting on the outside of the cover and thread it into **#3868** Bushing on the inside of the cover.
- 8. Connect the air line attached to Port 1 of the Solenoid Valve to **#7360** Air Fitting attached to the rear cover.
- 9. Reinstall the rear cover to the cabinet.
- 10. Install the 4' Air Line into **#3413** Air Fitting located on the rear cover. Connect the opposite end to a **CLEAN DRY AIR SOURCE**.
- 11. Plug machine back into A/C power source. Turn on and follow the programming instructions on the following page.

# **OPTIONAL FEATURES**

cont.

#### **AIR BLAST**

cont.

# *PROGRAMMING*

To access the Air Blast feature press the **MENU** key. Continue to press **MENU** to scroll through the options. When you reach the Air Blast feature press **ENTER** to select and follow the prompts below.

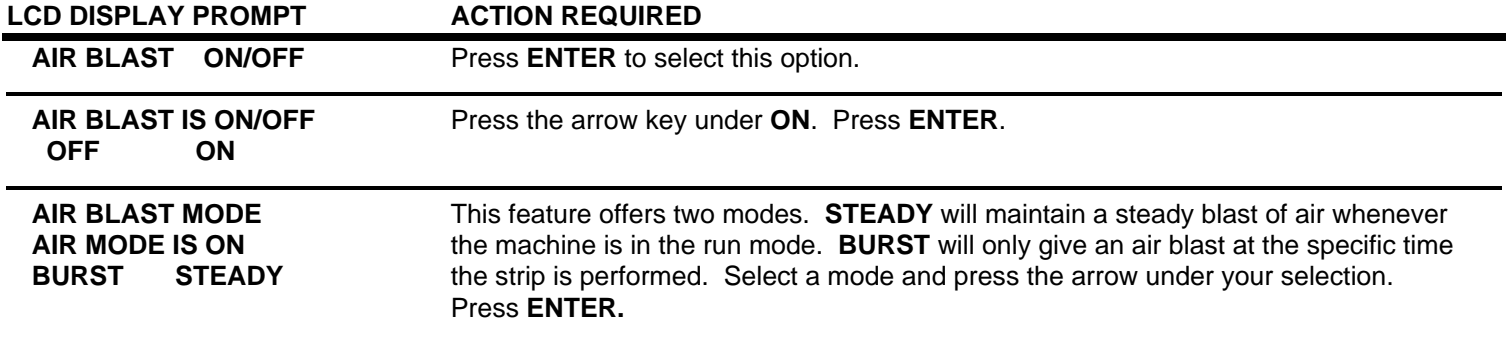

# **MAINTENANCE PROCEDURES**

# *SLUG REMOVAL*

When doing a full strip, the insulation (slug) that is pulled off may cling to blade area due to static electricity. If this occurs you may need to purchase the Air Blast Feature, detailed on Page 43 of the operating instructions. To remove slugs from the blades and surrounding areas it is suggested to use a small bristle brush.

# *ROLLER CHANGE OR REMOVAL*

- 1. Turn machine off and unplug.
- 2. Separate the Feed Rollers via the Roller Pressure Adjustment Knob.
- 3. Remove **#6134** Clamp Collar and then remove Feed Rollers.
- Reverse procedure to reinstall

# *BLADE CHANGE*

- 1. Turn machine off and unplug.
- 2. Use **#8858** Wrench to remove 4 pieces of **#3876** screws**.**
- 3. Remove blades. Brush all components clean.
- 4. Install new blades. **\*\*IMPORTANT\*\*** : Referring to **Figure #1** make sure the blades are vertically square to each other and flush with the top and bottom of the Blade Holders.
- 5. Replace and tighten 4 pieces of #**3876** Screws.
- 6. Turn machine on and press **ENTER** button.

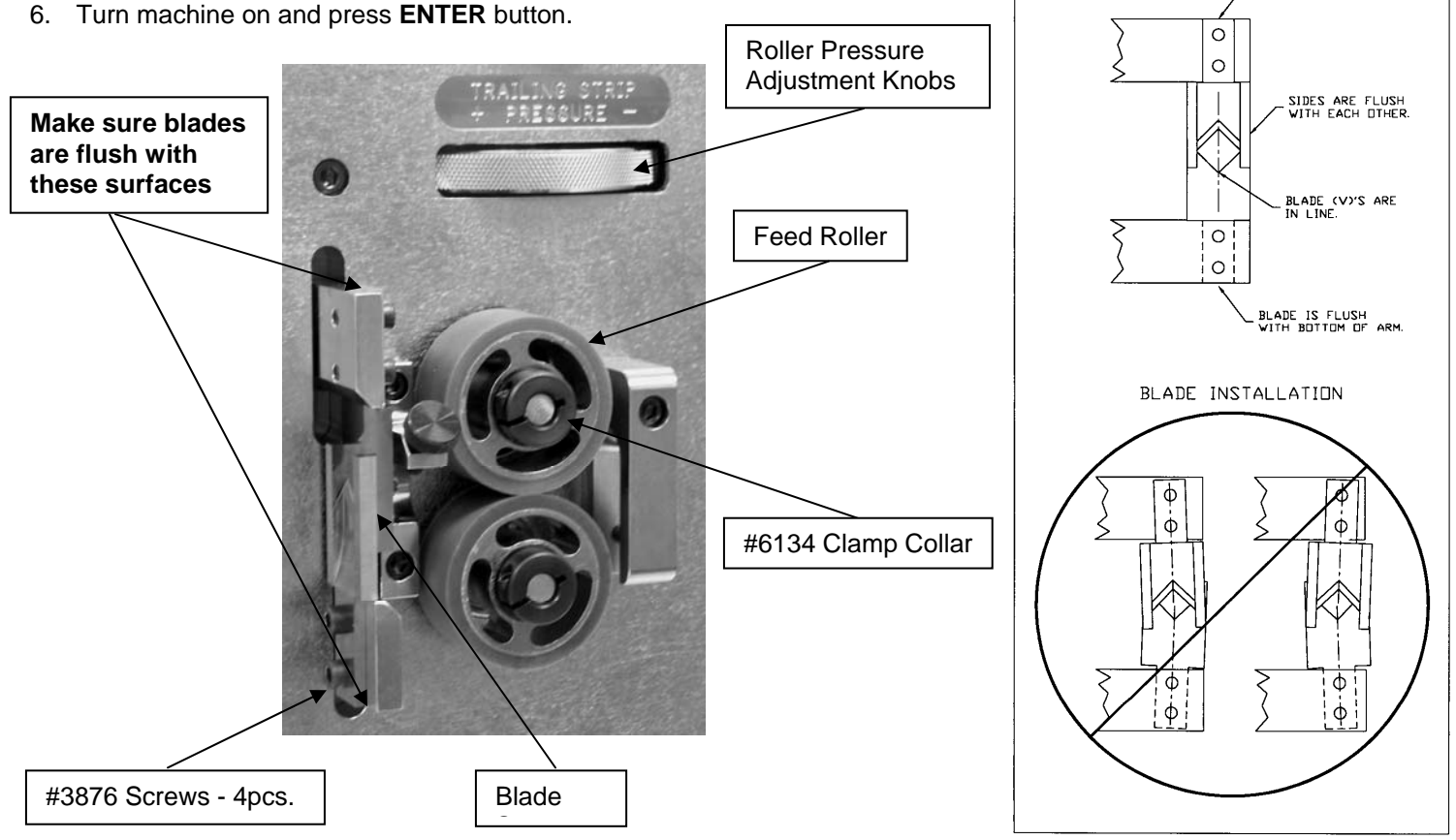

FIGURE #1

BLADE INSTALLATION

**BLADE IS FLUSH**<br>WITH TOP OF ARM

# **TROUBLE SHOOTING**

# **KEY ELEMENTS FOR TROUBLE FREE OPERATION**

Make certain:

- Unit is plugged into a proper electrical outlet.
- Unit is turned on.
- Wire Straightener is adjusted properly.
- Roller Pressure is adjusted properly.
- Correct Input Guide Tube and Exit Guide are being used.
- Data entered is correct and accurate.
- Prefeed is being used if required.

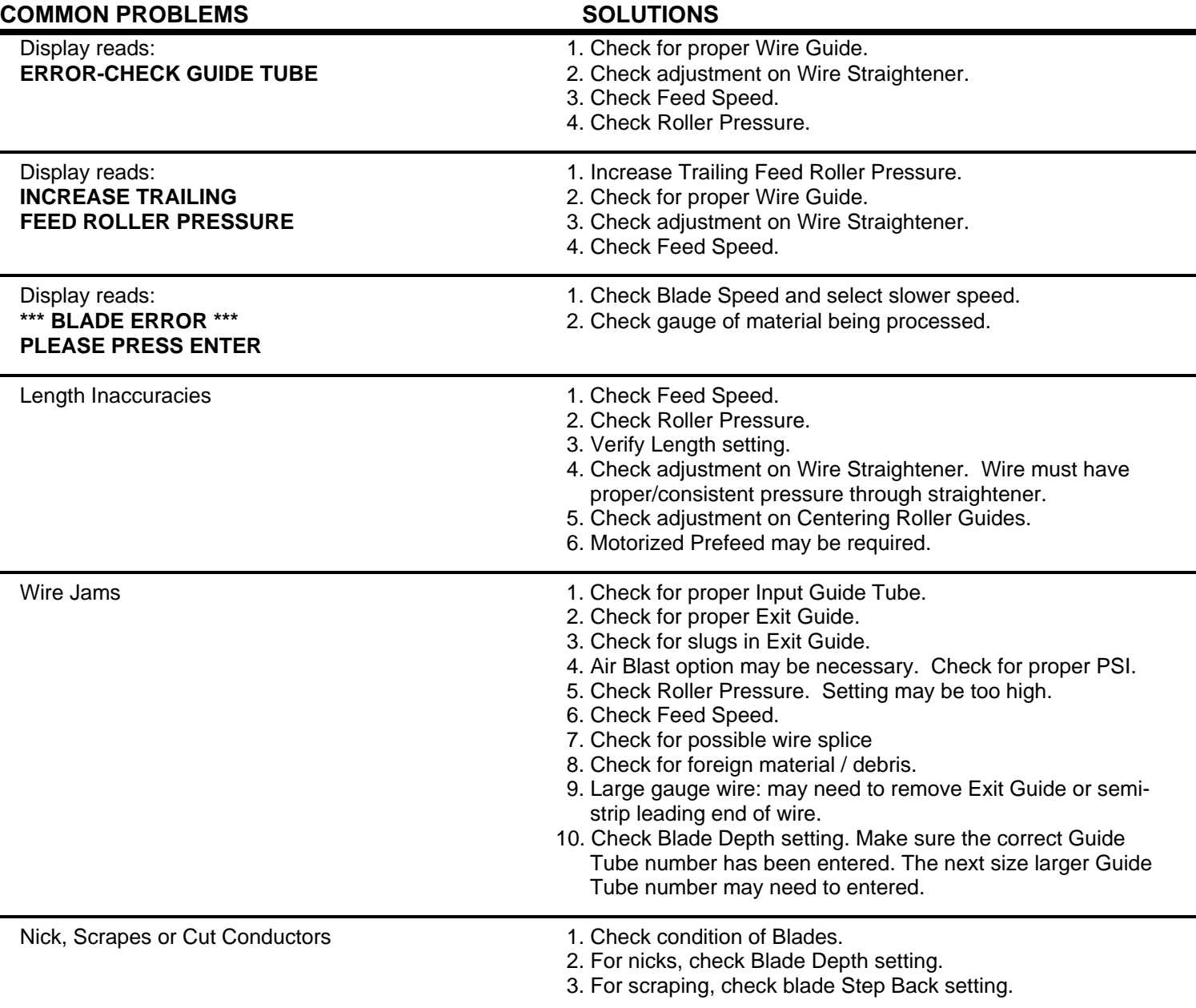

# **TROUBLE SHOOTING**

cont.

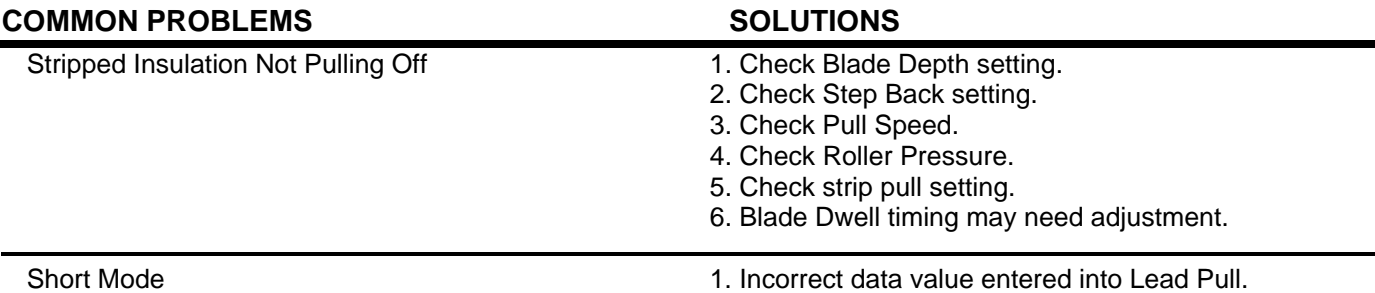

# *RECOMMENDED SPARE PARTS*

 1set **#8961C** HSS Coated V-Blade Set 4pcs. **#6147** Urethane Feed Roller

# *OPTIONAL EQUIPMENT*

**#6149** Knurled Metal Feed Roller

**#93AB** Air Blast Kit

**#8520** Wire Marker/Wire Stacker Electronic Interface - Factory Installed

**#8880** Flat Cable Stripping Kit w/o Blades

**#8439** Wire Collection Assembly

# *WARRANTY*

 Carpenter Mfg. Co., Inc. manufactures its products to be free from defects in materials and workmanship. Should any defect occur within 1 year after shipment, Carpenter Mfg. Co., Inc. will at its option, exchange or repair the defective device.

 Repairs or adjustments to equipment under warranty can be performed at our factory or at the customer location, at the option of Carpenter Mfg. Co., Inc. In most cases a 1-2 day turn around time will be necessary to repair equipment at our facility. When equipment is returned to our factory for repair or replacement, freight charges will be borne by the customer. Repaired or replaced equipment will be returned at Carpenter's expense via U.P.S. ground service. If alternate shipping is requested by the customer, the difference in shipping charges will be billed to the customer.

 This is a limited warranty and is in lieu of all other representations and expressed and implied warranties (including the implied warranties of merchantability and fitness for use.) Under no circumstances shall Carpenter Mfg. Co., Inc. be liable for any incidental or consequential property damages or losses subsequent to misuse or improper maintenance of this equipment.

#### **NOT COVERED BY THIS WARRANTY ARE:**

- Consumable parts (blades, belts, guides, springs, inserts, stripping wheels, etc.).
- Cosmetic problems (nicks, scratches, etc.).
- Damages caused by any repairs or modifications by unauthorized personnel.
- Abuse.
- Damage caused by shipping.
- Damage caused by environmental and/or atmospheric conditions.
- Damage caused by the use of contaminated compressed air.